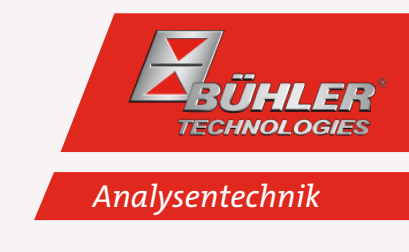

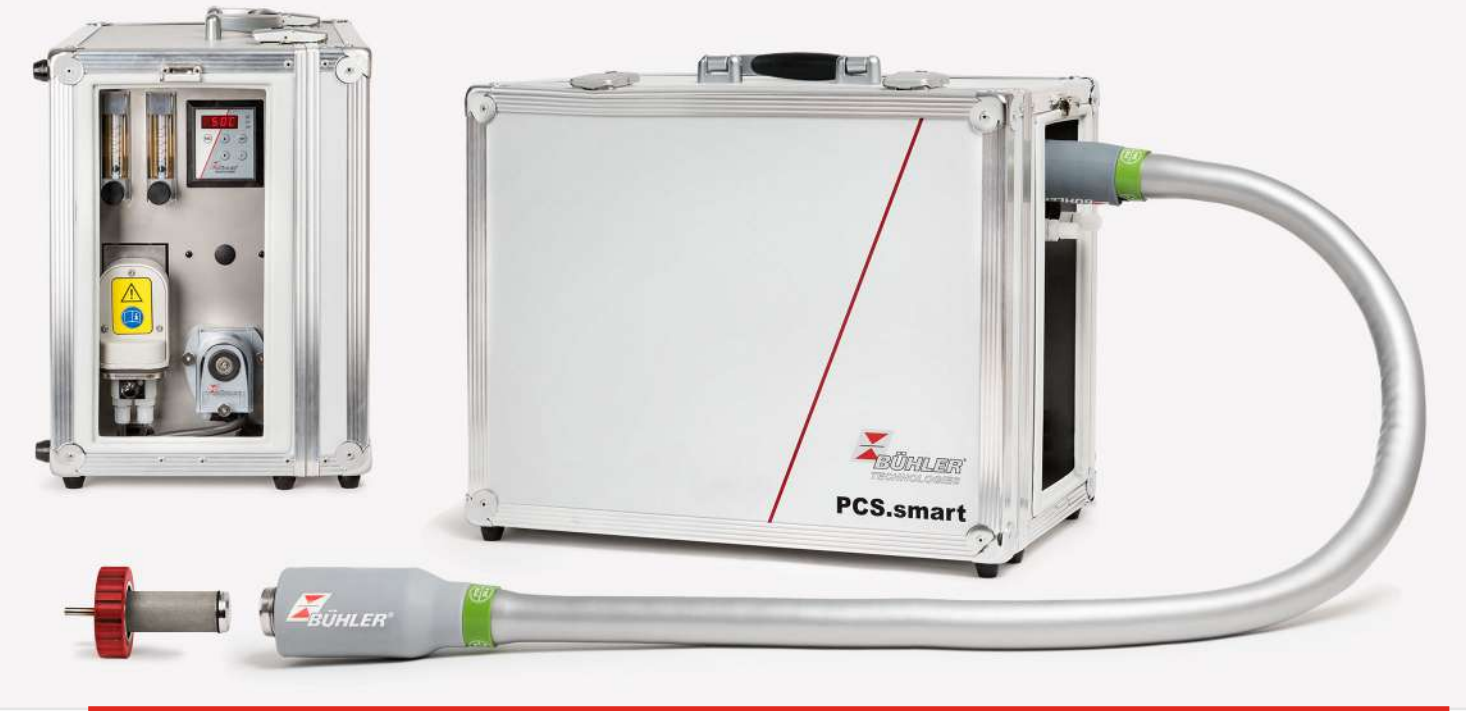

# Tragbare Gasaufbereitung

PCS.smart (+)

# Betriebs- und Installationsanleitung

Originalbetriebsanleitung

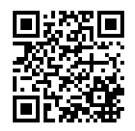

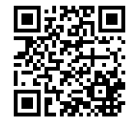

Bühler Technologies GmbH, Harkortstr. 29, D-40880 Ratingen Tel. +49 (0) 21 02 / 49 89-0, Fax: +49 (0) 21 02 / 49 89-20 Internet: www.buehler-technologies.com E-Mail: analyse@buehler-technologies.com

Lesen Sie die Bedienungsanleitung vor dem Gebrauch des Gerätes gründlich durch. Beachten Sie insbesondere die Warn- und Sicherheitshinweise. Andernfalls könnten Gesundheits- oder Sachschäden auftreten. Bühler Technologies GmbH haftet nicht bei eigenmächtigen Änderungen des Gerätes oder für unsachgemäßen Gebrauch.

Alle Rechte vorbehalten. Bühler Technologies GmbH 2023

Dokumentinformationen Dokument-Nr........................................................ BD464004 Version..........................................................................10/2021

# Inhaltsverzeichnis

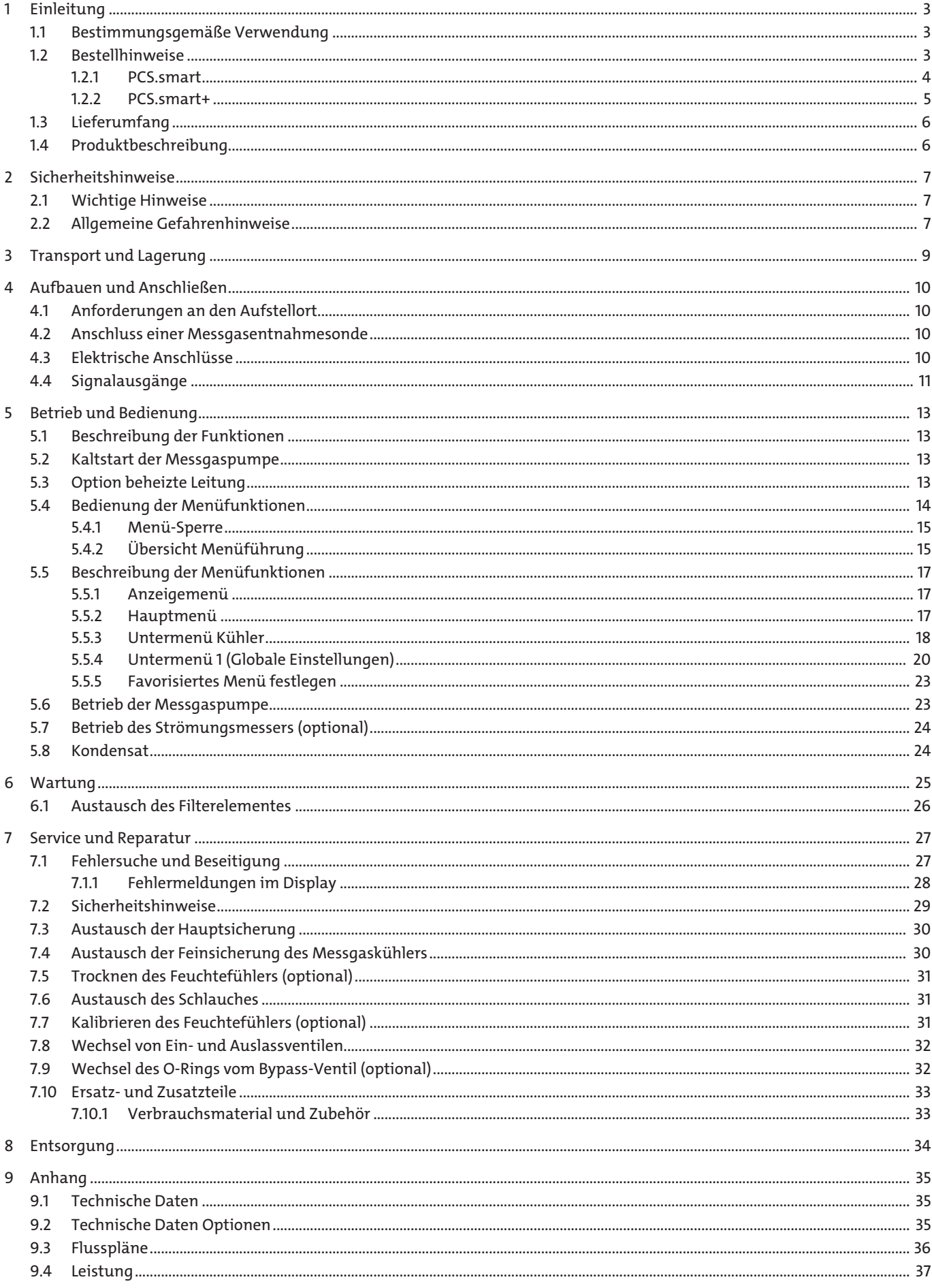

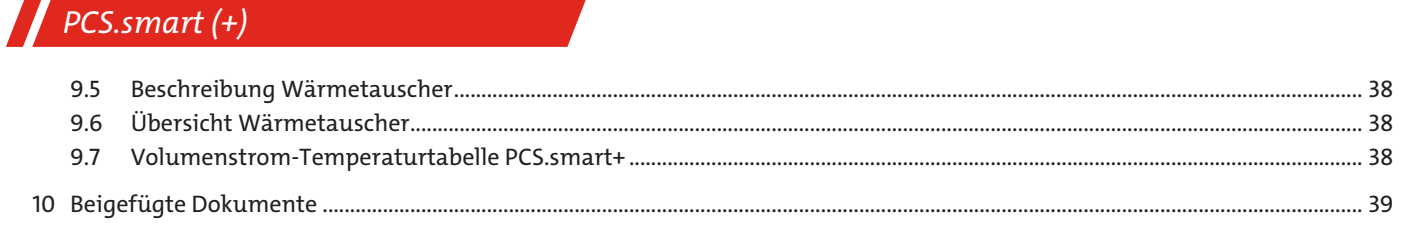

## <span id="page-4-0"></span>**1 Einleitung**

## <span id="page-4-1"></span>**1.1 Bestimmungsgemäße Verwendung**

Die einwandfreie Funktion eines Analysengerätes wird in erheblichem Maße von den jeweiligen Betriebsbedingungen beeinflusst. Da häufig im Messgas neben der zu analysierenden Gaskomponente größere Mengen Feuchtigkeit und Schmutzpartikel enthalten sind, muss das Messgas entsprechend aufbereitet werden. Das führt besonders an ständig wechselnden Entnahmestellen sehr häufig zu Problemen. Genaue Gasanalysen an wechselnden Einsatzorten erfordern kompakte Gasaufbereitungssysteme. Für diese Anwendungen wurde die PCS.smart entwickelt.

### **GEFAHR Potentiell explosive Atmosphäre**

den.

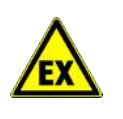

Explosionsgefahr bei Verwendung in explosionsgefährdeten Bereichen Das Betriebsmittel ist **nicht** für den Einsatz in explosionsgefährdeten Bereichen geeignet. Durch das Gerät **dürfen keine** zündfähigen oder explosiven Gasgemische geleitet wer-

## <span id="page-4-2"></span>**1.2 Bestellhinweise**

Die Artikelnummer kodiert die Konfiguration Ihres Gerätes. Benutzen Sie dazu folgenden Typenschlüssel:

## <span id="page-5-0"></span>**1.2.1 PCS.smart**

 $\sim$ 

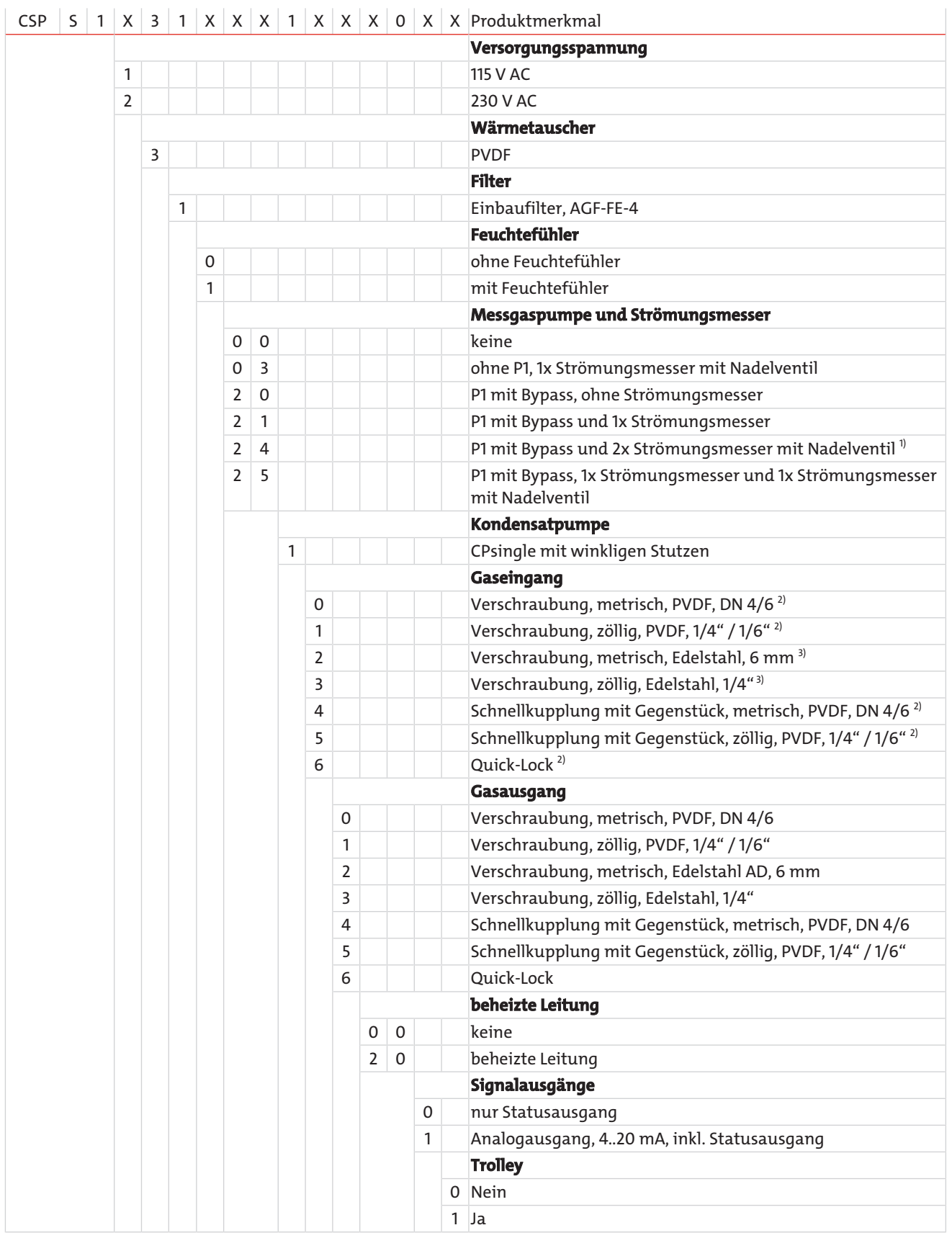

<sup>1)</sup> Version 2 x SM mit Nadelventil schließt einen zusätzlichen Bypass-Gasausgang mit ein. Der Anschluss entspricht der gewählten Konfiguration des Gasausgangs.

2) Maximale Medientemperatur 140 °C.

<sup>3)</sup> Empfohlen für den Anschluss einer beheizten Leitung Smartline.

## <span id="page-6-0"></span>**1.2.2 PCS.smart+**

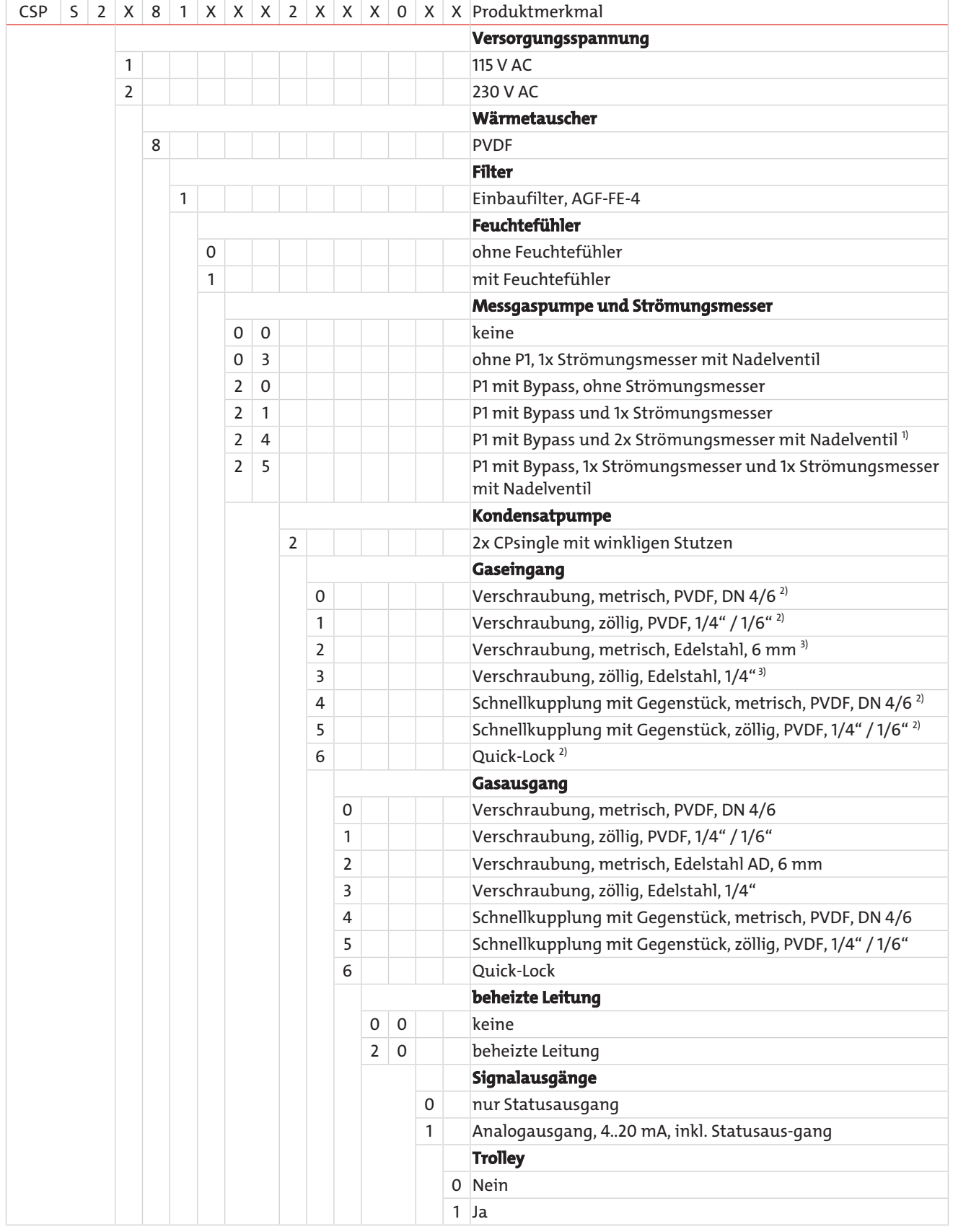

1) Version 2 x SM mit Nadelventil schließt einen zusätzlichen Bypass-Gasausgang mit ein. Der Anschluss entspricht der gewählten Konfiguration des Gasausgangs.

2) Maximale Medientemperatur 140 °C.

<sup>3)</sup> Empfohlen für den Anschluss einer beheizten Leitung Smartline.

## <span id="page-7-0"></span>**1.3 Lieferumfang**

- PCS.smart in der gewählten Ausstattungsvariante
- Optional erhältliches Zubehör wie Smartline, Messgasentnahmesonde, Prozessanschlüsse
- <span id="page-7-1"></span>– Produktdokumentation

## **1.4 Produktbeschreibung**

Das geringe Gewicht und die kleinen Abmaße des Systems sind ideal für z. B. Serviceingenieure mit der Anwendung von Stichproben- oder Vergleichsmessungen.

Ein robuster Koffer schützt die empfindlichen Komponenten der Messgasaufbereitung vor Wettereinflüssen und mechanischer Beschädigung zuverlässig und ermöglicht ein komfortables Transportieren des Systems.

In der Grundausführung besteht das Gasaufbereitungssystem aus einem Gaskühler mit Kondensatpumpe und einem Filter. Für eine vollständige Messgasaufbereitung sind die Optionen und das Zubehör Feuchtefühler, Messgaspumpe mit Strömungsmesser und eine beheizte Leitung zu empfehlen. Die Zubehörteile und Optionen können dem Kapitel "Ersatz- und Zusatzteile" bzw. direkt über den Bestellschlüssel entnommen werden.

Unabhängig von der Umgebungstemperatur wird das Messgas auf den voreingestellten Taupunkt (Werkseinstellung 5 °C) gekühlt. Damit wird der Taupunkt sicher unterschritten und die Feuchtigkeit im Messgas als Kondensat abgeschieden. Eine Sicherheitsschaltung startet die Gaspumpe erst, wenn der Arbeitspunkt des Kühlers erreicht ist. Der optionale Feuchtefühler kommuniziert mit der Gasförderpumpe und schaltet diese bei Kondensatdurchbruch oder Überlastung des Gaskühlers ab.

## <span id="page-8-0"></span>**2 Sicherheitshinweise**

## <span id="page-8-1"></span>**2.1 Wichtige Hinweise**

Der Einsatz des Gerätes ist nur zulässig, wenn:

- das Produkt unter den in der Bedienungs- und Installationsanleitung beschriebenen Bedingungen, dem Einsatz gemäß Typenschild und für Anwendungen, für die es vorgesehen ist, verwendet wird. Bei eigenmächtigen Änderungen des Gerätes ist die Haftung durch die Bühler Technologies GmbH ausgeschlossen,
- die Angaben und Kennzeichnungen auf den Typenschildern beachtet werden,
- die im Datenblatt und der Anleitung angegebenen Grenzwerte eingehalten werden,
- Überwachungs-/Schutzvorrichtungen korrekt angeschlossen sind,
- die Service- und Reparaturarbeiten, die nicht in dieser Anleitung beschrieben sind, von Bühler Technologies GmbH durchgeführt werden,
- Originalersatzteile verwendet werden.

Diese Bedienungsanleitung ist Teil des Betriebsmittels. Der Hersteller behält sich das Recht vor, die Leistungs-, die Spezifikations- oder die Auslegungsdaten ohne Vorankündigung zu ändern. Bewahren Sie die Anleitung für den späteren Gebrauch auf.

#### **Signalwörter für Warnhinweise**

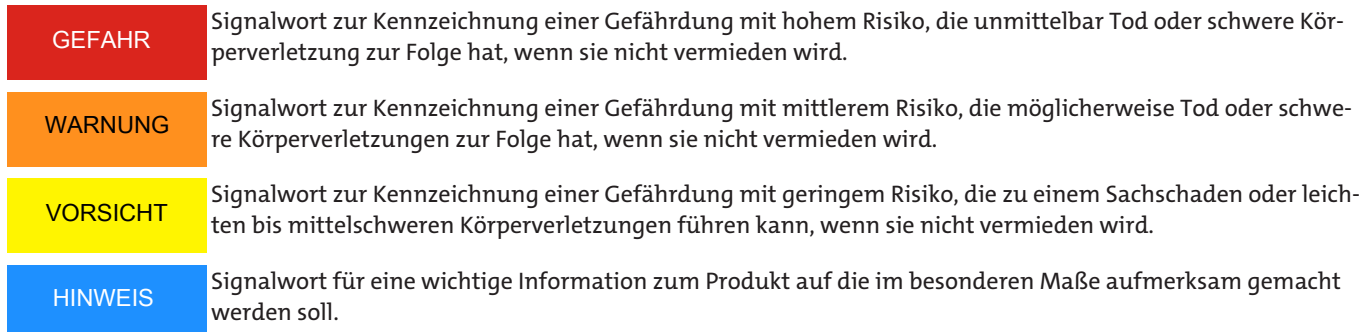

#### **Warnzeichen**

In dieser Anleitung werden folgende Warnzeichen verwendet:

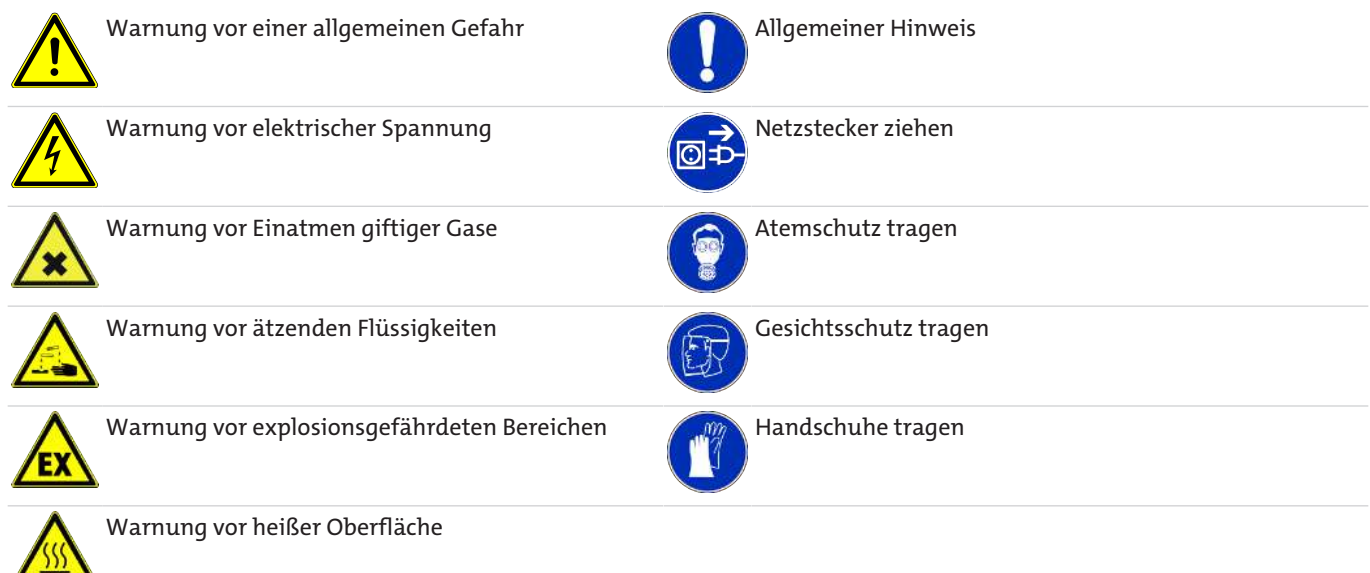

## <span id="page-8-2"></span>**2.2 Allgemeine Gefahrenhinweise**

Das Gerät darf nur von Fachpersonal installiert werden, das mit den Sicherheitsanforderungen und den Risiken vertraut ist. Beachten Sie unbedingt die für den Einbauort relevanten Sicherheitsvorschriften und allgemein gültigen Regeln der Technik. Beugen Sie Störungen vor und vermeiden Sie dadurch Personen- und Sachschäden.

#### **Der Betreiber der Anlage muss sicherstellen, dass:**

- Sicherheitshinweise und Betriebsanleitungen verfügbar sind und eingehalten werden,
- die jeweiligen nationalen Unfallverhütungsvorschriften beachtet werden,
- die zulässigen Daten und Einsatzbedingungen eingehalten werden,
- Schutzeinrichtungen verwendet werden und vorgeschriebene Wartungsarbeiten durchgeführt werden,
- bei der Entsorgung die gesetzlichen Regelungen beachtet werden,
- gültige nationale Installationsvorschriften eingehalten werden.

#### **Wartung, Reparatur**

Bei Wartungs- und Reparaturarbeiten ist folgendes zu beachten:

- Reparaturen an den Betriebsmitteln dürfen nur von Bühler autorisiertem Personal ausgeführt werden.
- Nur Umbau-, Wartungs- oder Montagearbeiten ausführen, die in dieser Bedienungs- und Installationsanleitung beschrieben sind.
- Nur Original-Ersatzteile verwenden.
- Keine beschädigten oder defekten Ersatzteile einbauen. Führen Sie vor dem Einbau ggfs. eine optische Überprüfung durch, um offensichtliche Beschädigungen an Ersatzteilen zu erkennen.

Bei Durchführung von Wartungsarbeiten jeglicher Art müssen die relevanten Sicherheits- und Betriebsbestimmungen des Anwenderlandes beachtet werden.

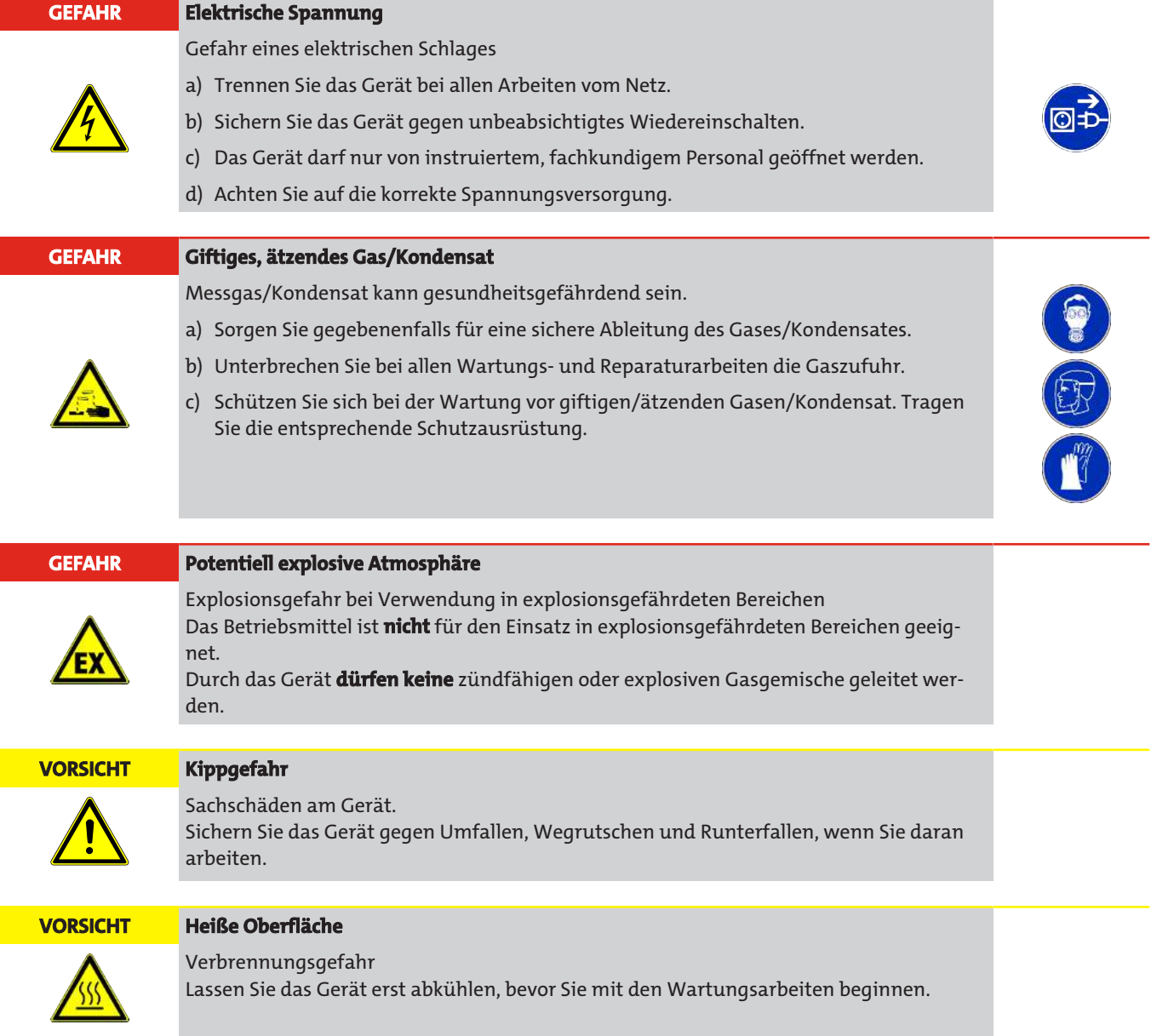

## <span id="page-10-0"></span>**3 Transport und Lagerung**

Die tragbare Gasaufbereitung darf nur im Original-Koffer aufbewahrt und transportiert werden. Der Betrieb ohne Koffer ist nicht gestattet. Transportieren Sie das Gerät ausschließlich in seiner bestimmungsgemäßen Lage (waagerecht stehend). Kann dies aus logistischen Gründen nicht sichergestellt werden(z.B. Transport über Versandunternehmen oder Flugreise) ist es wichtig die tragbare Aufbereitung vollständig von Kondensat zu entleeren, da andernfalls das Kondensat zurück in die Gasleitungen fließen kann. Spülen Sie den Gasweg mit Umgebungsluft, so dass säurehaltiges Kondensat austreten kann.

#### **GEFAHR Giftiges, ätzendes Kondensat**

Schützen Sie sich bei allen Arbeiten vor giftigem, ätzendem Kondensat. Tragen Sie die entsprechende Schutzausrüstung.

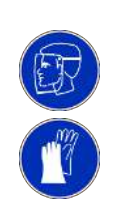

Für einen möglichst trockenen Kondensatweg muss das System mit trockener Luft gespült werden.

Bei Nichtbenutzung sind die Betriebsmittel gegen Feuchtigkeit und Wärme zu schützen. Sie müssen in einem überdachten, trockenen und staubfreien Raum bei einer Temperatur von -20 °C bis 60 °C aufbewahrt werden.

Eine Lagerung im Freien ist **nicht** gestattet. Grundsätzlich sind betreiberseitig alle geltenden Normen bzgl. der Vermeidung von Schäden durch Blitzschlag anzuwenden, die zu einer Beschädigung des Gerätes führen könnten.

Die Lagerräume dürfen keinerlei ozonerzeugende Einrichtungen, wie z.B. fluoreszierende Lichtquellen, Quecksilberdampflampen, elektrische Hochspannungsgeräte enthalten.

## <span id="page-11-0"></span>**4 Aufbauen und Anschließen**

Überprüfen sie das Gerät vor dem Aufbau auf Beschädigungen. Dies könnte/n unter anderem ein beschädigtes Gehäuse oder von außen sichtbare, angebaute Komponenten wie Filter und Strömungsmesser sein. Verwenden Sie niemals Geräte mit offensichtlichen Beschädigungen.

#### **VORSICHT Schäden/Gesundheitsgefährdung bei Undichtigkeit des Geräts**

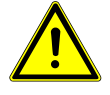

Vergewissern Sie sich vor jedem Betrieb sowie in regelmäßigen Abständen, dass das Gerät keine offensichtlichen Undichtigkeiten aufweist. Im Falle einer Undichtigkeit ist diese vor Inbetriebnahme des Gerätes zu beseitigen. Neben Gasleckagen können besonders Flüssigkeitsleckagen zu einer elektrischen- und gesundheitlichen Gefährdung führen.

## <span id="page-11-1"></span>**4.1 Anforderungen an den Aufstellort**

Es ist darauf zu achten, dass das Gerät aufrecht und waagerecht auf einer ebenen, sicheren Unterlage steht. Beachten Sie auch, dass die zulässige Umgebungstemperatur eingehalten wird.

Die Konvektion des Kühlers darf nicht behindert werden. An den Lüftungsöffnungen muss ausreichend Platz zum nächsten Hindernis sein (mindestens 10 cm).

#### **VORSICHT Schäden am Gerät**

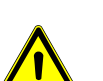

Schützen Sie das Gerät vor Staub, herabfallenden Gegenständen, sowie externen Schlageinwirkungen.

**Blitzschlag**

Eine Aufstellung im Freien ist **nicht** gestattet. Grundsätzlich sind betreiberseitig alle geltenden Normen bzgl. der Vermeidung von Schäden durch Blitzschlag anzuwenden, die zu einer Beschädigung des Gerätes führen könnten.

## <span id="page-11-2"></span>**4.2 Anschluss einer Messgasentnahmesonde**

Die Messgasentnahmesonde wird an den mit **IN** gekennzeichneten Schlauchanschluss DN 6 des Gerätes angeschlossen.

Nachfolgende Geräte (z.B. Analysator) sind mittels eines geeigneten Schlauches an den mit **OUT** gekennzeichneten Schlauchanschluss DN 6 anzuschließen.

## <span id="page-11-3"></span>**4.3 Elektrische Anschlüsse**

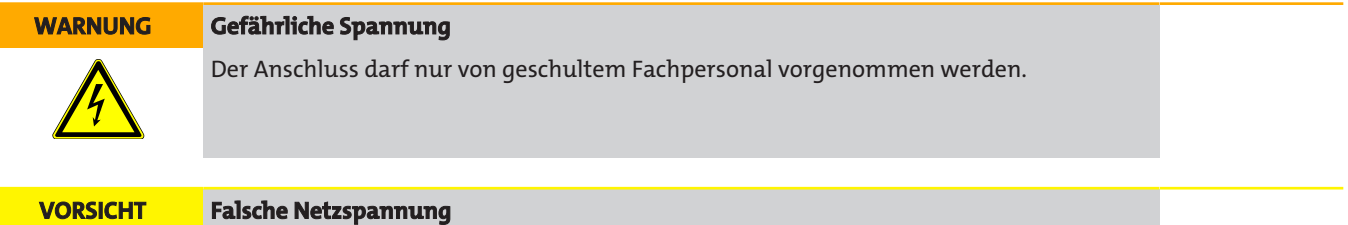

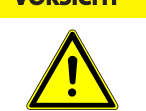

Falsche Netzspannung kann das Gerät zerstören. Bei Anschluss auf die richtige Netzspannung gemäß Typenschild achten.

Die Kaltgerätebuchse ist mit einem allpolig abschaltenden Ein- /Ausschalter ausgestattet. Dieser ist vor Spannungsanschluss in Nullstellung zu bringen.

Verbinden Sie das mitgelieferte Kaltgeräte-Anschlusskabel mit dem Gerät und einer geeigneten Spannungsquelle. Achten Sie auf die korrekte Spannung und Frequenz. Abweichende Angaben finden Sie auf dem Typenschild.

### **Anschluss über Stecker**

#### Steckernummerierung Alarmkontakt Analogausgang 3 2 1 - nicht belegt  $\Box$ 1  $\Omega$ 2 - nicht belegt  $\overline{c}$ 3 - GND  $\mathbb{R}$  $\overline{2}$  $\mathbf{z}$ 3 4 - 4-20 mA out PE 5 - Schirmung

#### **Anschluss geregelte, beheizte Leitung**

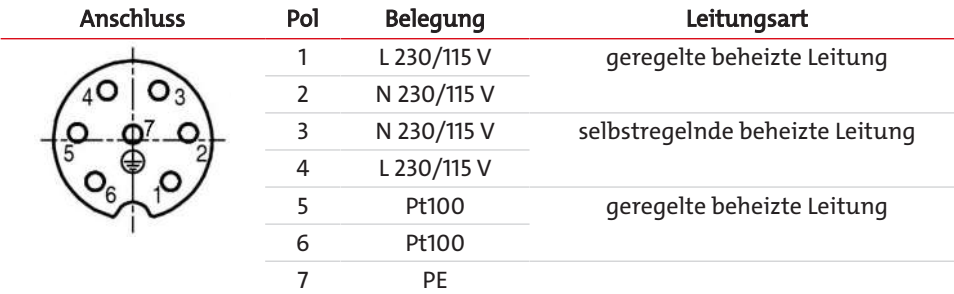

Der elektrische Anschluss einer beheizten Leitung direkt über die eingebaute Buchse, kann nur entsprechend der Spezifikation der tragbaren Gasaufbereitung PCS.smart erfolgen.

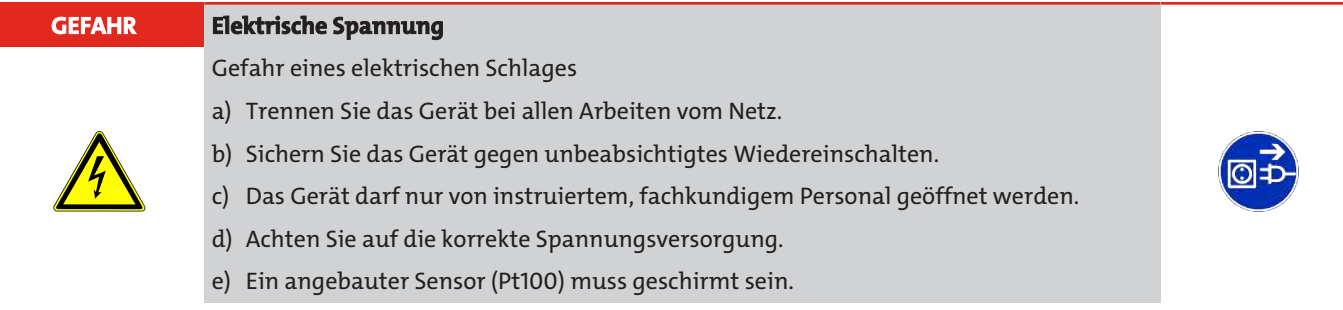

Die maximale Leistungsaufnahme des Verbrauchers beträgt 1600 W bei einer Spannung von 230 V und 800 W bei einer Spannung von 115 V. Der maximale Strom liegt bei 7 A.

## <span id="page-12-0"></span>**4.4 Signalausgänge**

Das Gerät verfügt über verschiedene Statussignale (siehe auch Tabelle "Beschreibung der Signalausgänge"). Die maximale Schaltleistung der Alarmausgänge beträgt jeweils 230 V AC/150 V DC, 2 A, 50 VA.

Ein Alarm wird über den Alarmkontakt / Statusausgang (S2) dann ausgegeben, wenn die Temperatur des Kühlers außerhalb der festgelegten Grenzwerte liegt. Dabei wird nicht signalisiert, ob der Alarm wegen Übertemperatur oder Untertemperatur ausgelöst wurde.

Die Frontfolie enthält drei LEDs:

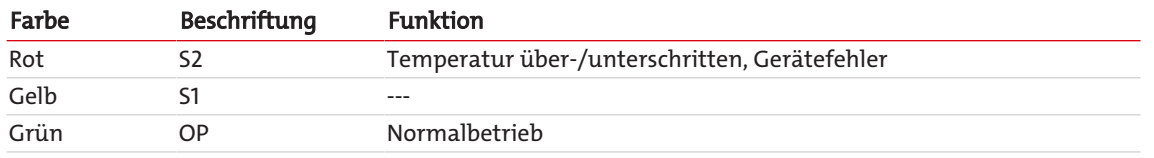

Die LEDs OP und S2 signalisieren den Gerätezustand analog zum Alarmkontakt S2.

Ist die Option "Temperatursignal" integriert, steht das Signal für die Isttemperatur am Analogausgang des Kühlers zur Verfügung.

Ist der Feuchtefühler (Option) installiert, wird zusätzlich ein Alarm über den Alarmkontakt / Statusausgang (S2) ausgelöst, wenn im aufbereiteten Messgas noch Feuchtigkeit enthalten ist oder ein Kabelbruch erkannt wird.

Das Temperatursignal kann über den Einbaustecker (S3) mit dem Anschluss M12x1 abgenommen werden. Dieser Stecker befindet sich auf der Anschlussseite.

## **Beschreibung der Signalausgänge**

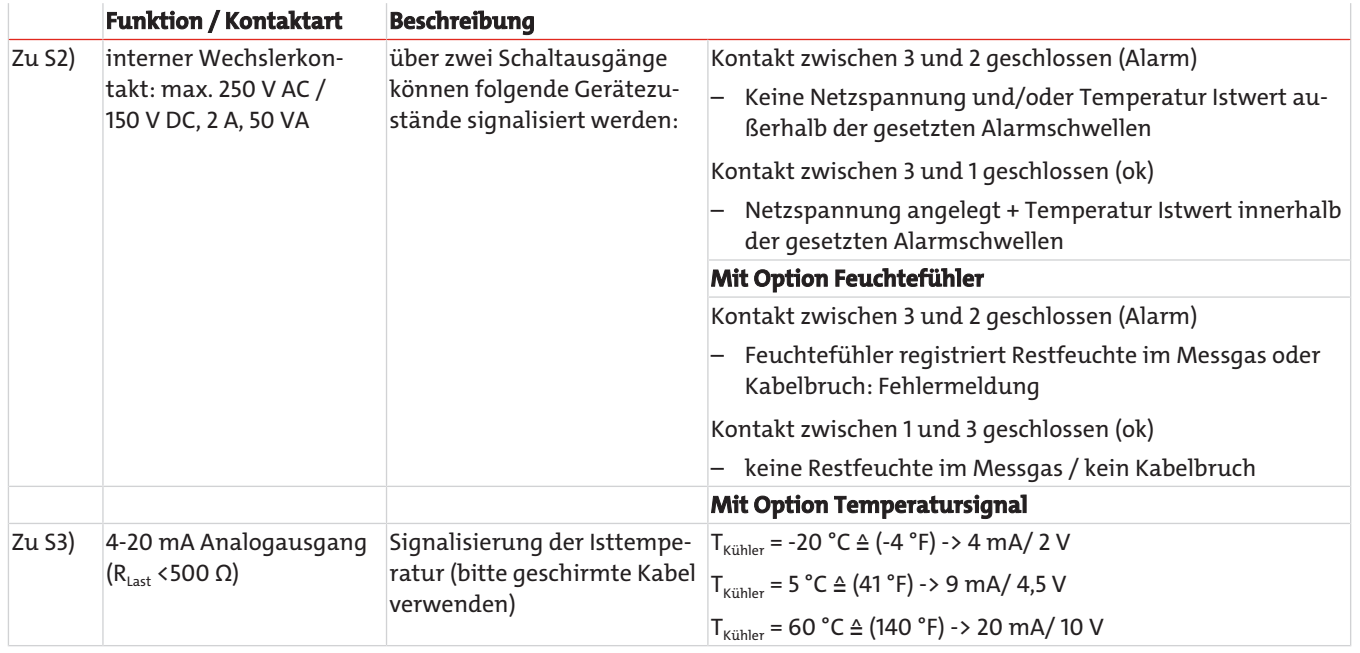

## <span id="page-14-0"></span>**5 Betrieb und Bedienung**

#### **HINWEIS**

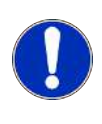

Die PCS.smart ist ein portables Gerät, dessen Betrieb ausschließlich im Original-Transportkoffer zulässig ist. Die seitlichen Abdeckklappen müssen während des Betriebs aufgeklappt sein.

Betreiben und transportieren Sie das Gerät ausschließlich stehend. Der Betrieb des Geräts bei geschlossenen Abdeckklappen und außerhalb seiner Spezifikation ist nicht zulässig!

Nach dem Einschalten des Kühlers sehen Sie die Anzeige der Blocktemperatur. Die Anzeige blinkt, bis die Blocktemperatur den eingestellten Sollwert (± einstellbaren Alarmbereich) erreicht hat. Der Statuskontakt ist in der Stellung Alarm.

Wird der Soll-Temperaturbereich erreicht, wird die Temperatur dauerhaft angezeigt und der Statuskontakt schaltet um.

Sofern im laufenden Betrieb die Anzeige blinken sollte oder eine Fehlermeldung erscheint, betrachten Sie bitte Gliederungspunkt "Fehlersuche und Beseitigung".

<span id="page-14-1"></span>Die Leistungs- und Grenzdaten sind dem Datenblatt zu entnehmen.

## **5.1 Beschreibung der Funktionen**

Die Steuerung des Kühlers erfolgt durch einen Mikroprozessor. Durch die Werksvoreinstellung sind die unterschiedlichen Charakteristika der eingebauten Wärmetauscher bereits von der Steuerung berücksichtigt.

Das programmierbare Display stellt die Blocktemperatur entsprechend der gewählten Anzeigeeinheit (°C / °F) dar (werkseitig °C). Es können mittels der 5 Tasten menügeführt applikations-individuelle Einstellungen einfach getätigt werden. Dies betrifft zum einen den Soll-Ausgangstaupunkt, der von 2 bis 20 °C eingestellt werden kann (werksseitig 5 °C).

Zum anderen können die Warnschwellen für die Unter- bzw. Übertemperatur eingestellt werden. Diese werden relativ zum eingestellten Ausgangstaupunkt τ<sub>a</sub> gesetzt.

Für die Untertemperatur steht hier ein Bereich von τa -1 bis zu - 3 K (mindestens jedoch 1 °C Kühlblock-Temperatur) zur Verfügung, für die Übertemperatur ein Bereich von τ<sub>a</sub> +1 bis zu +7 K. Die Werkseinstellungen für beide Werte sind 3 K.

Ein Unter- bzw. Überschreiten des eingestellten Warnbereiches (z. B. nach dem Einschalten) wird sowohl durch Blinken der Anzeige als auch durch das Statusrelais signalisiert.

Der Statusausgang kann z.B. zum Steuern der Messgaspumpe verwendet werden, um ein Zuschalten des Gasstroms erst bei Erreichen des zulässigen Kühlbereiches zu ermöglichen bzw. die Pumpe im Falle eines Feuchtefühleralarms abzuschalten.

Das abgeschiedene Kondensat wird über angeschlossene peristaltische Pumpen abgeführt.

Weiterhin wird ein Feinfilter verwendet. Die Verschmutzung des Filterelementes ist durch die Glasglocke einfach zu sehen.

Der Feuchtefühler ist einfach herauszunehmen. Dies kann notwendig sein, wenn durch einen Fehlerfall ein Kondensatdurchbruch in den Kühler gelangen sollte, den die peristaltische Pumpe nicht mehr abtransportieren kann.

## <span id="page-14-2"></span>**5.2 Kaltstart der Messgaspumpe**

Im Normalbetrieb wird die Messgaspumpe erst aktiviert, wenn sich die Blocktemperatur im Solltemperaturbereich befindet.

Im Falle der PCS.Smart kann es, bei Umgebungstemperaturen um den Gefrierpunkt, erforderlich sein das System durch wärmeres Gas aufzuwärmen. Dazu kann die Pumpe manuell gestartet werden.

Im Menu 685P kann die Messgaspumpe für 30 Sekunden aktiviert werden, Messgaspumpe und Status schalten um. Der Vorgang kann beliebig oft wiederholt werden, bis die minimale Blocktemperatur von 2 °C erreicht ist. In der genannten Zeitspanne blinkt im Display der Status-Text "nanu".

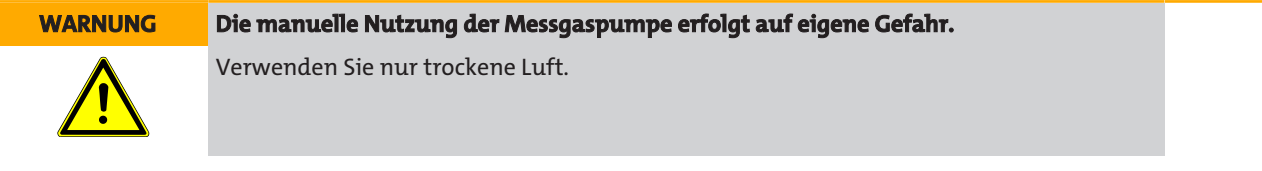

## <span id="page-14-3"></span>**5.3 Option beheizte Leitung**

Bei Geräten mit der Option "beheizte Leitung", kann sowohl eine selbstregelnde Leitung, als auch eine nicht-selbstregelnde Leitung angeschlossen werden. Bei nicht-selbstregelnden Leitungen erfolgt die Regelung der Temperatur über den integrierten Regler.

Der integrierte Regler kann über das Menü de/aktiviert werden. Der Regler ist werkseitig deaktiviert.

Ist der integrierte Regler aktiviert, wird der Pt100 der beheizten Leitung überwacht. Tritt ein Sensorfehler auf oder ist keine Leitung angeschlossen, wird eine Fehlermeldung am Display ausgegeben.

Ist keine zu regelnde beheizte Leitung angeschlossen, ist der integrierte Regler über das Menü zu deaktivieren, die Fehlermeldung wird automatisch zurückgesetzt.

Ist eine beheizte Leitung mit Pt100 angeschlossen und der Regler ist deaktiviert, wird dies durch die Meldung nadd im Display signalisiert. Der Regler ist über das Menü wieder zu aktivieren.

Solange sich die beheizte Leitung in der Aufheizphase befindet, wird im Display der Status in it angezeigt. Dieser Zustand bleibt auch einige Minuten nach Erreichen der Solltemperatur erhalten, bis eine gleichmäßige Wärmeverteilung in der beheizten Leitung erreicht ist.

Bei der Smartline ist die Dauer der Aufheizphase abhängig von Umgebungstemperatur und Ausgangstemperatur. Bei 25 °C Umgebungstemperatur sollte die Aufheizphase 30 Minuten nicht wesentlich überschreiten.

<span id="page-15-0"></span>Für die Dauer der Aufheizphase befindet sich der Statuskontakt in der Alarmstellung.

## **5.4 Bedienung der Menüfunktionen**

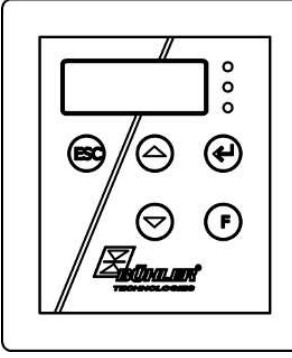

*Abb. 1: Anzeigeeinheit*

### **Kurzerklärung des Bedienungsprinzips:**

Die Bedienung erfolgt über 5 Tasten. Sie haben folgende Funktionen:

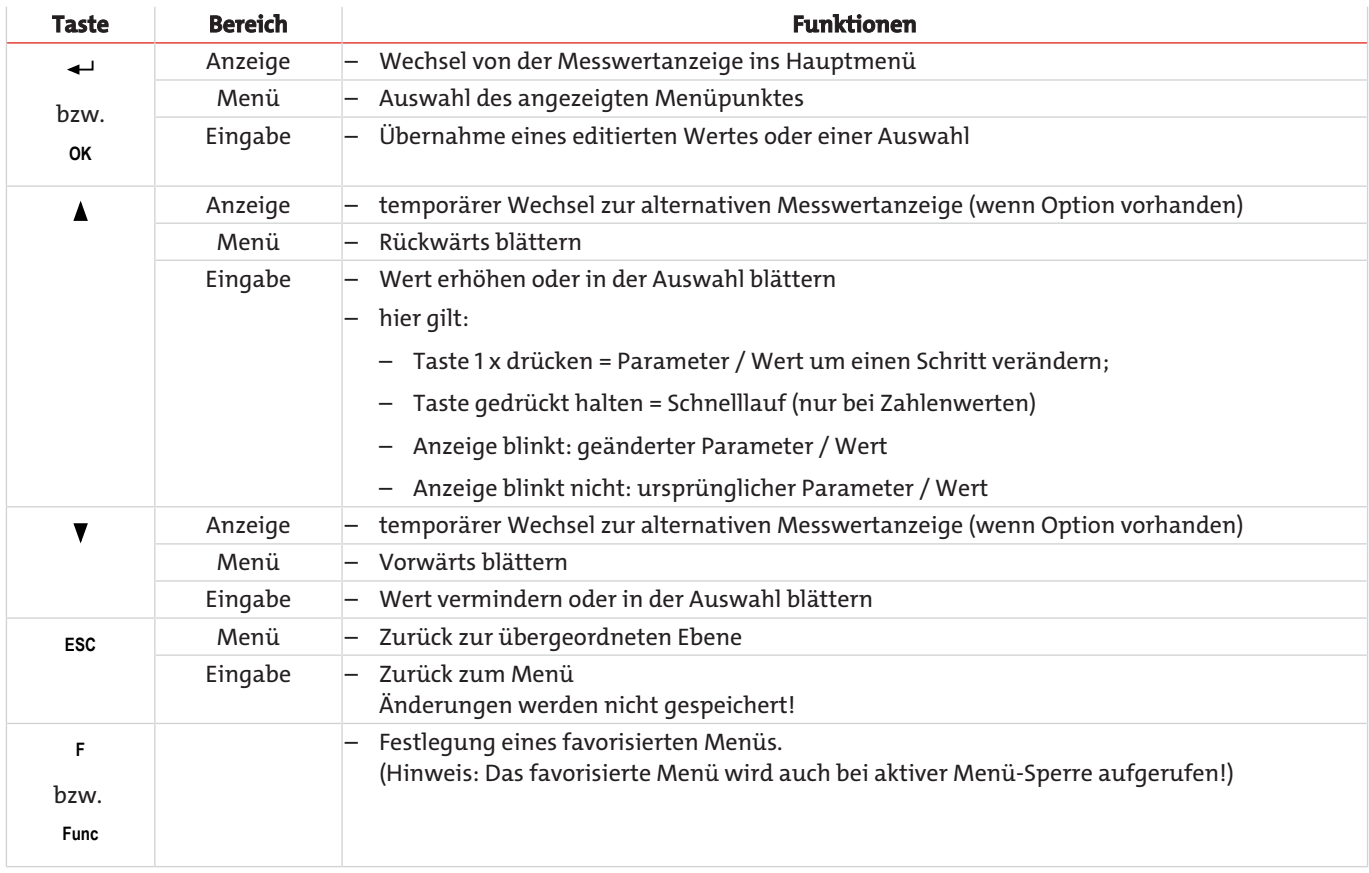

## <span id="page-16-0"></span>**5.4.1 Menü-Sperre**

Um eine unbeabsichtigte Änderung der Einstellungen des Gerätes zu verhindern, können einige Menüs gesperrt werden. Dazu ist die Festlegung eines Codes erforderlich. Wie Sie die Menü-Sperre einrichten bzw. aufheben, ist im Menü "Globale Einstellungen" (toP) unter dem Menü-Punkt toP > Loc beschrieben.

Im Auslieferungszustand ist die Menü-Sperre **nicht** aktiv und alle Menü-Punkte sind zugänglich.

Bei aktiver Menü-Sperre sind ohne Eingabe des richtigen Codes nur die folgenden Menüpunkte sichtbar:

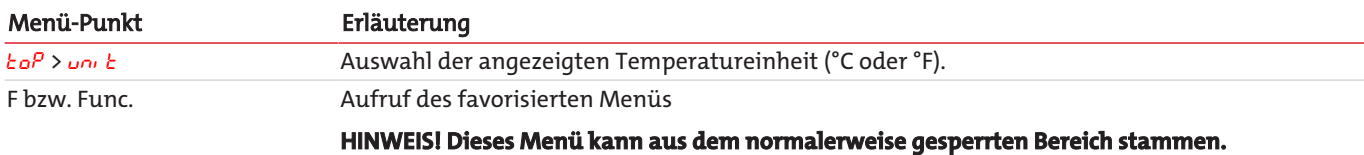

## <span id="page-16-1"></span>**5.4.2 Übersicht Menüführung**

Wenn Sie während des Normalbetriebs die Taste **OK** drücken, erscheint im Display bei aktiver Menü-Sperre die Eingabeaufforderung code. Geben Sie mit den Tasten ▲ und ▼ den richtigen Code ein und drücken Sie **OK**.

Bei falscher oder keiner Eingabe wird die Menü-Sperre nicht aufgehoben und Sie erreichen nicht alle Menüpunkte.

Falls Sie das Passwort vergessen haben, gelangen Sie jederzeit mit dem Mastercode 287 ins Menü und die Menü-Sperre wird deaktiviert.

Die Übersicht über die Menüstruktur finden Sie in der folgenden Abbildung.

Gestrichelt umrahmte Punkte werden nur angezeigt, wenn die entsprechenden Einstellungen vorgenommen wurden bzw. Status-Meldungen vorliegen.

Die Standard-Werkseinstellungen und Einstellbereiche sind in der Übersicht sowie in dem jeweiligen Menüpunkt angegeben. Die Standard-Werkseinstellungen gelten, solange nichts anderes vereinbart wurde.

Eingaben und Menüauswahl können Sie, ohne zu speichern, mit der Taste **ESC** abbrechen.

#### **Menü:**

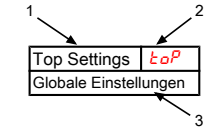

- 1. Menü-Bezeichnung
	- 2. Anzeige
	- 3. Kurze Erklärung

#### **Parameter:**

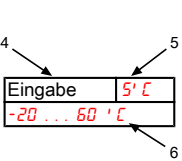

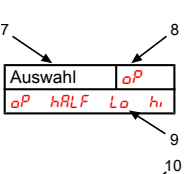

**Optionale Menüführung:**

- 4. Eingabe eines Wertes
- 5. Werkseinstellung
- 6. Parameterbereich
- 7. Auswahl aus der Werteliste
- 8. Werkseinstellung
- 9. Parameterbereich /Auswahl
- 10. gestrichelter Kasten = Option

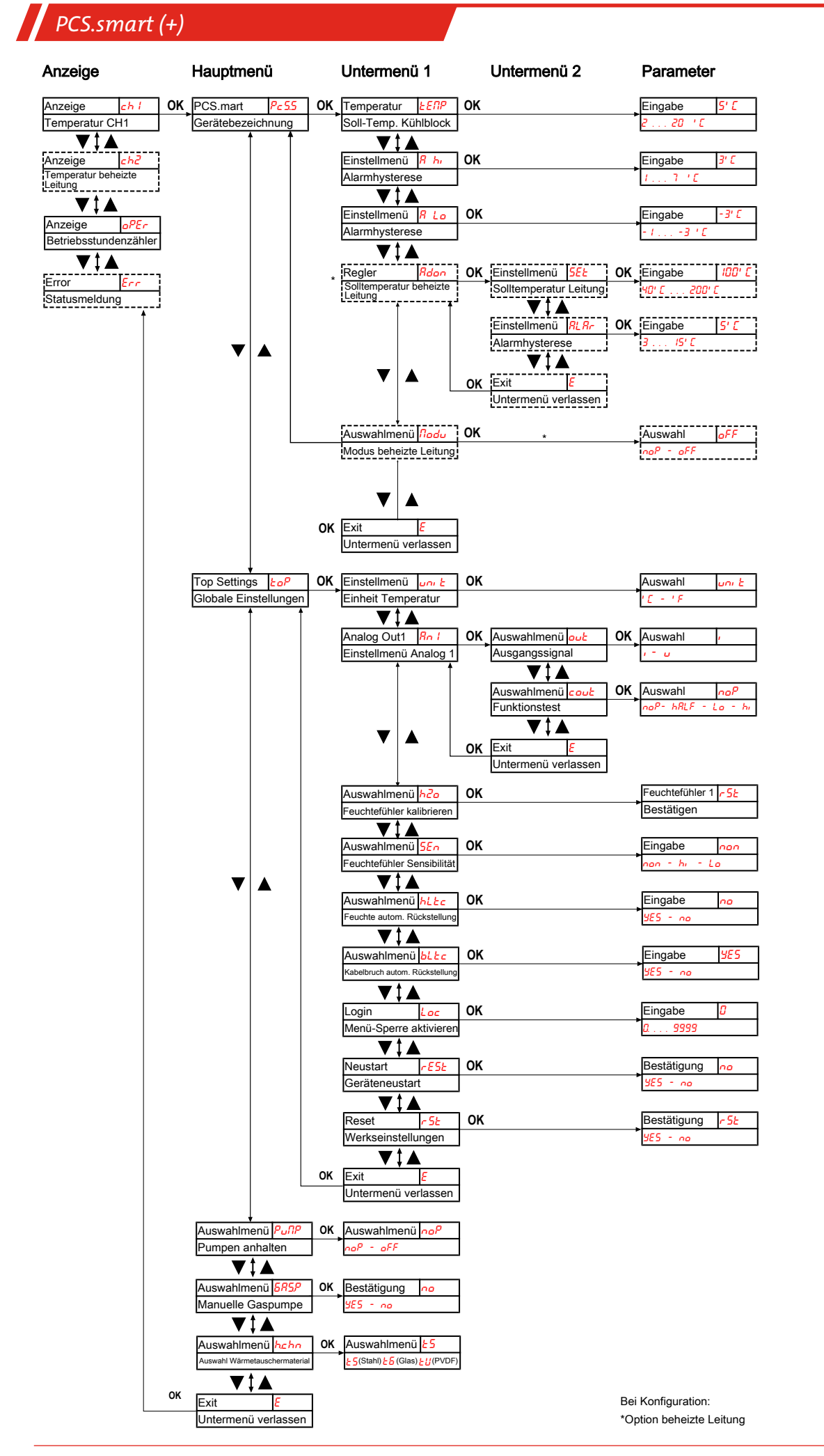

## <span id="page-18-0"></span>**5.5 Beschreibung der Menüfunktionen**

## <span id="page-18-1"></span>**5.5.1 Anzeigemenü**

### **Messwertanzeige Blocktemperatur**

Anzeige  $\rightarrow$  ch<sup>1</sup>

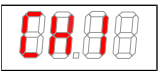

Abhängig vom Gerätezustand wird Temperatur konstant, blinkend, oder im Wechsel mit einer Statusmeldung angezeigt.

### **Messwertanzeige beheizte Leitung**

Anzeige  $\rightarrow$  ch2

Die Anzeige steht nur bei Geräten mit der Option "beheizte Leitung" zur Verfügung. Abhängig vom Gerätezustand wird die Temperatur konstant, blinkend, oder im Wechsel mit einer Statusmeldung angezeigt.

### **Anzeige der Gerätebetriebsstunden/Gerätelaufzeit**

Anzeige → oPEr

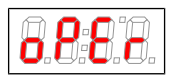

Anzeige der Betriebsstunden des Gerätes. Die Gerätelaufzeit ist nicht rücksetzbar und kann in verschiedenen Darstellungsformaten ausgegeben werden. Zum Anzeigen/Verlassen der Laufzeitanzeige muss die Taste "Enter" gedrückt werden.

- yy.mm Darstellung in Jahren und Monaten (Default)
- $\pi$  Darstellung in Monaten
- $\mathcal{L}E E h$  Darstellung in Wochen
- $-$  dRYS Darstellung in Tagen
- Ein Monat entspricht einer Dauer von 30 Tagen. Durch Drücken der Taste "F" kann zwischen den Darstellungsformen gewechselt werden. Im Display ist dann zunächst das gewählte Format als Kurztext und anschließend die Dauer ablesbar.

### **Fehlercodeanzeige**

Anzeige  $\rightarrow$  Err

$$
\textcolor{blue}{0.000}
$$

Treten nicht-betriebsbedingte Fehler/Gerätestörungen auf gibt die dargestellte Fehlernummer einen Hinweis auf mögliche Ursachen und Hilfsmaßnahmen.

## <span id="page-18-2"></span>**5.5.2 Hauptmenü**

### **Tragbare Gasaufbereitung PCS.smart (PcS.S)**

Anzeige  $\rightarrow$  Pc 5.5

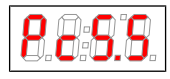

Von hier aus gelangt man zur Einstellung der Solltemperatur der Tragbaren Gasaufbereitung und des Toleranzbereiches (Alarmschwelle).

### **Globale Einstellung (ToP Settings)**

Anzeige  $\rightarrow$  *Ło*<sup>P</sup>

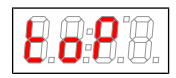

In diesem Menü werden die globalen Einstellungen für den Kühler vorgenommen.

## **Peristaltische Pumpe und Messgaspumpe**

Anzeige → PuMP

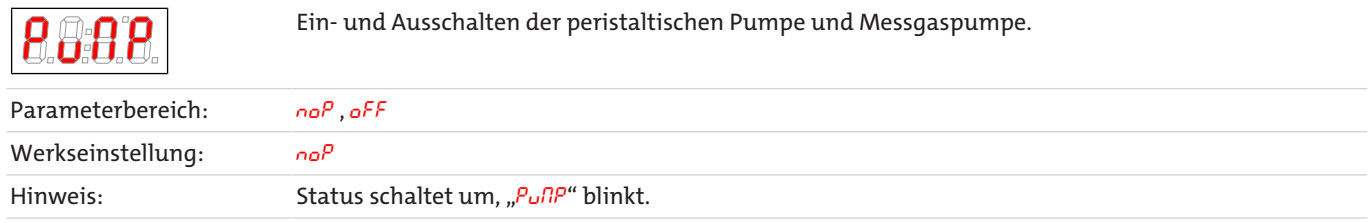

### **Peristaltische Pumpe und Messgaspumpe**

Anzeige → 5R5P

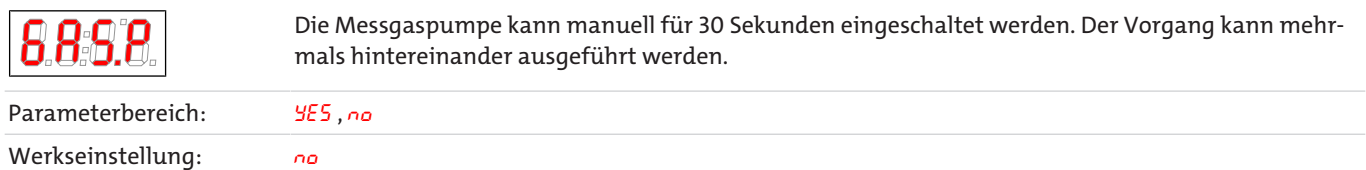

### **Auswahl Wärmetauschermaterial**

Anzeige → hchn

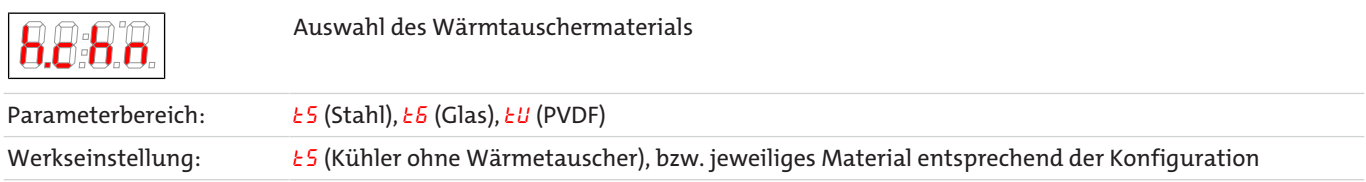

### **Exit Hauptmenü**

Anzeige  $\rightarrow$  E

8 R.A Durch Auswählen gelangt man zurück in den Anzeigemodus.

## <span id="page-19-0"></span>**5.5.3 Untermenü Kühler**

### **Solltemperatur (Temperature)**

Anzeige → Kühler → *ŁEnP* 

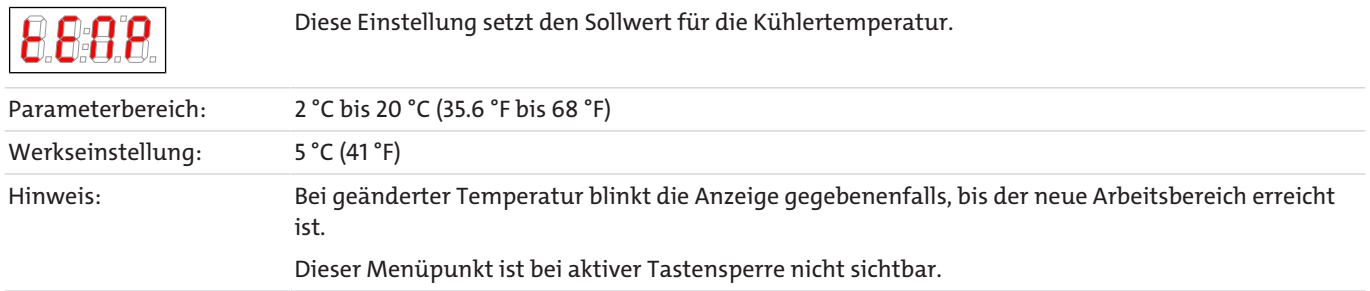

### **obere Alarmgrenze (Alarm high)**

Anzeige  $\rightarrow$  Kühler  $\rightarrow$   $R$  hi

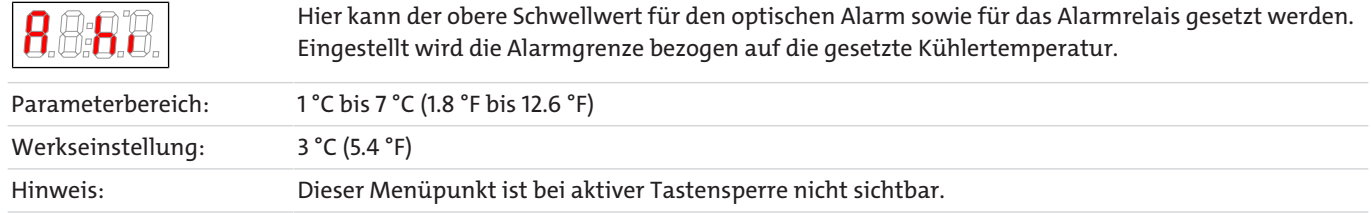

### **untere Alarmgrenze (Alarm low)**

Anzeige  $\rightarrow$  Kühler  $\rightarrow$   $R$  Lo

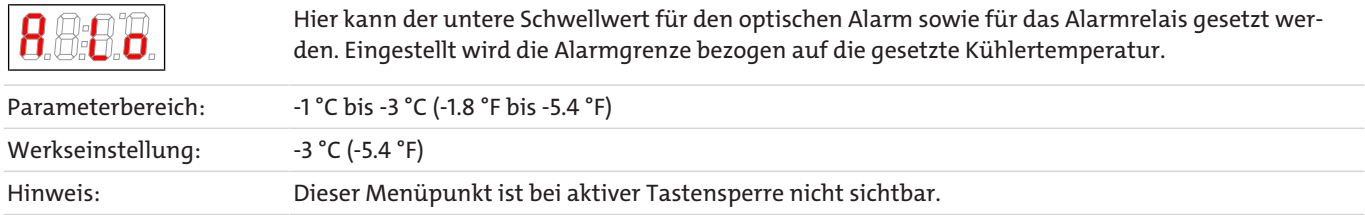

### **Regler/beheizte Leitung**

Anzeige  $\rightarrow$  Pc 5.5  $\rightarrow$  Rdon

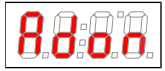

Von hier aus gelangt man zur Einstellung der Solltemperatur des Reglers der beheizten Leitung und des Toleranzbereiches (Alarmschwellen).

### **De-/Aktivieren der beheizten Leitung (Modu)**

Anzeige → Kühler → Modu

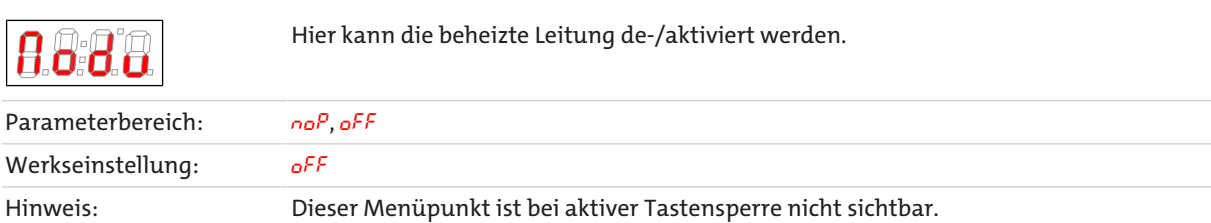

### **Exit Untermenü 1**

Anzeige  $\rightarrow$  Untermenü  $\rightarrow$  E

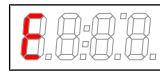

Durch Auswählen gelangt man zurück ins Hauptmenü.

## **5.5.3.1 Untermenü beheizte Leitung**

### **Solltemperatur Regler 2**

Anzeige  $\rightarrow$  Pc 5.5  $\rightarrow$  LEN2  $\rightarrow$  5EL

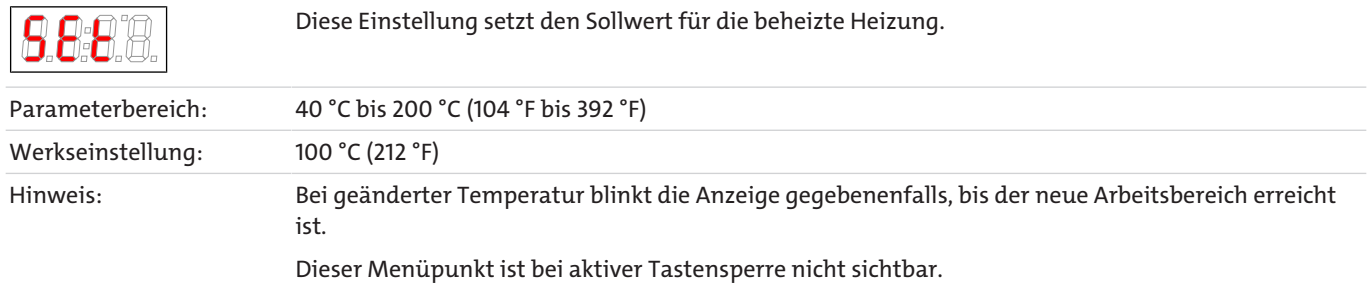

### **Alarmschwellen (Alarm)**

Anzeige  $\rightarrow$  PCSS  $\rightarrow$  EEN2  $\rightarrow$  RLAr

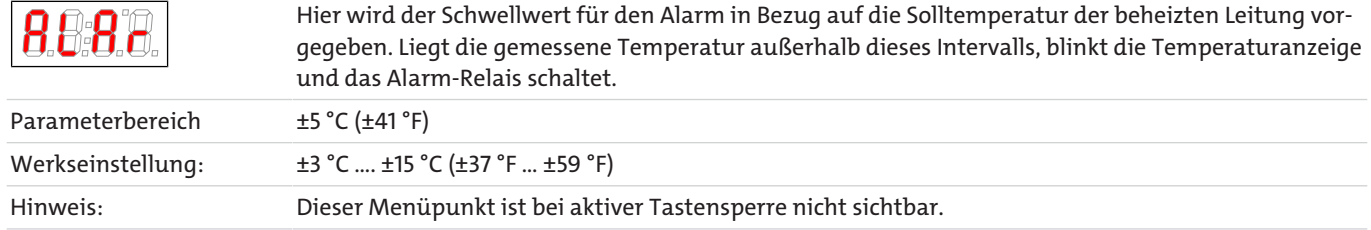

### **Exit Untermenü 1**

Anzeige → Untermenü → E

Durch Auswählen gelangt man zurück ins Hauptmenü.

## <span id="page-21-0"></span>**5.5.4 Untermenü 1 (Globale Einstellungen)**

### **Einheit Temperatur**

Anzeige → toP → unit

Hier kann die Einheit der Temperaturanzeige ausgewählt werden.

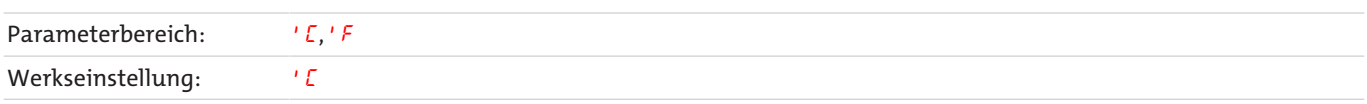

### **Analogausgang**

Anzeige → toP → Rol

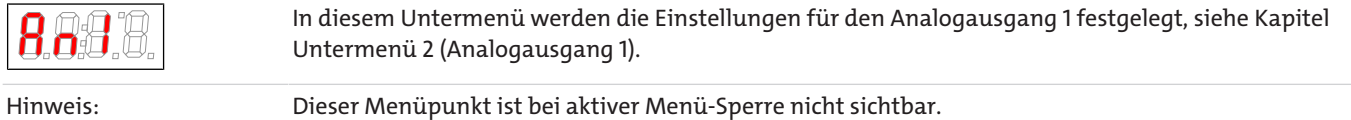

### **Feuchtefühler kalibrieren**

Anzeige → toP → h2o (h2o)

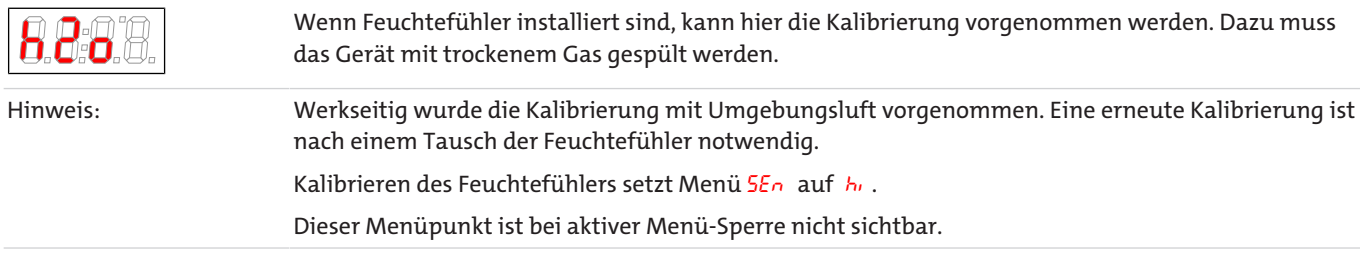

Sind in dem Gerät mehrere Feuchtefühler integriert, werden diese im Menü durchnummeriert. Dabei steht h2o für den ersten, h2o2 für den zweiten Feuchtefühler. Gleiches gilt für die Einstellung der Sensitivität des Sensors im Menü SEn.

**Feuchtefühler Sensibilität**

Anzeige  $\rightarrow$   $to$   $P \rightarrow$  5En

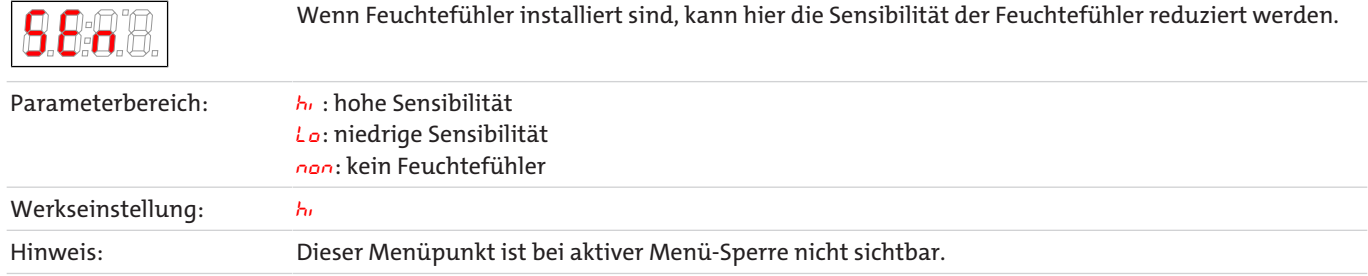

### **Feuchtefühler: automatische Rückstellung nach Feuchteeinbruch**

Anzeige → toP → hLtc

 $(hL\epsilon\epsilon$  = humidity latch). Die Einstellung gilt für alle angeschlossenen Feuchtefühler.

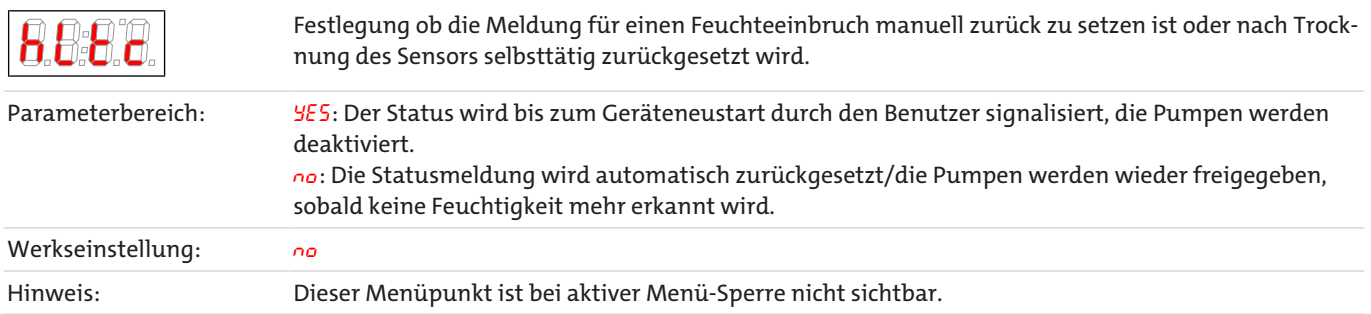

### **Feuchtefühler: automatische Fehlerrückstellung nach Kabelbruch**

Anzeige  $\rightarrow$   $\epsilon$ o $P \rightarrow$   $b$ L $\epsilon$ c

 $(bLtc = broken wire latch)$ . Die Einstellung gilt für alle angeschlossenen Feuchtefühler.

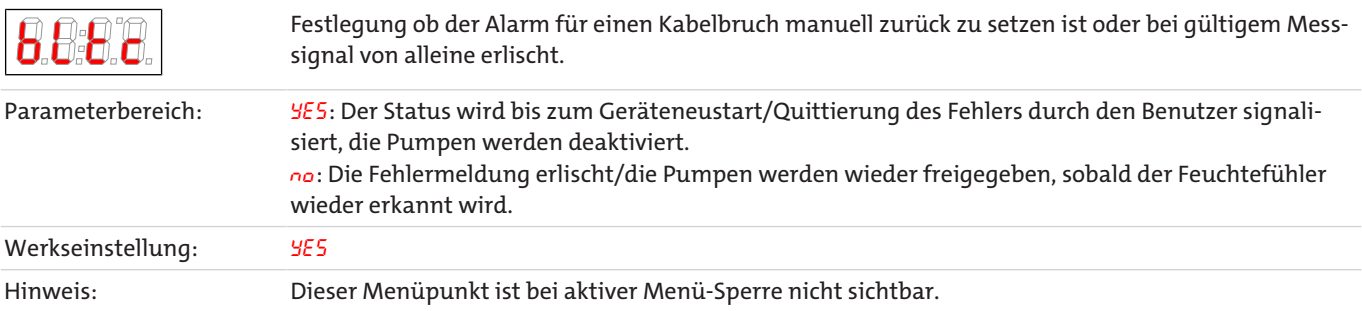

### **Menü-Sperre**

Wenn Sie das Menü gegen unbefugten Zugriff schützen wollen, geben Sie hier einen Wert für den Sperrcode ein. Damit werden bestimmte Menüpunkte erst nach Eingabe des richtigen Codes erreichbar.

Anzeige  $\rightarrow$   $\epsilon$ o $P \rightarrow$  Loc

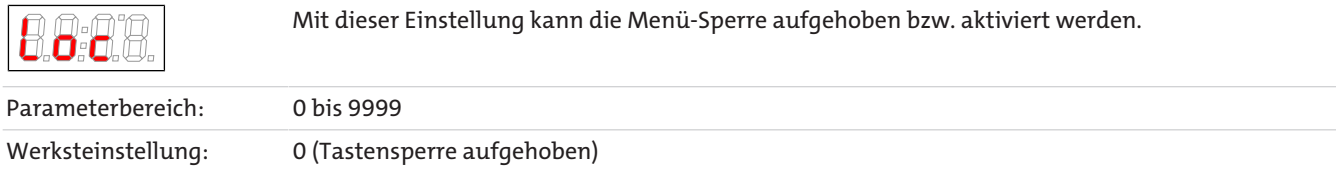

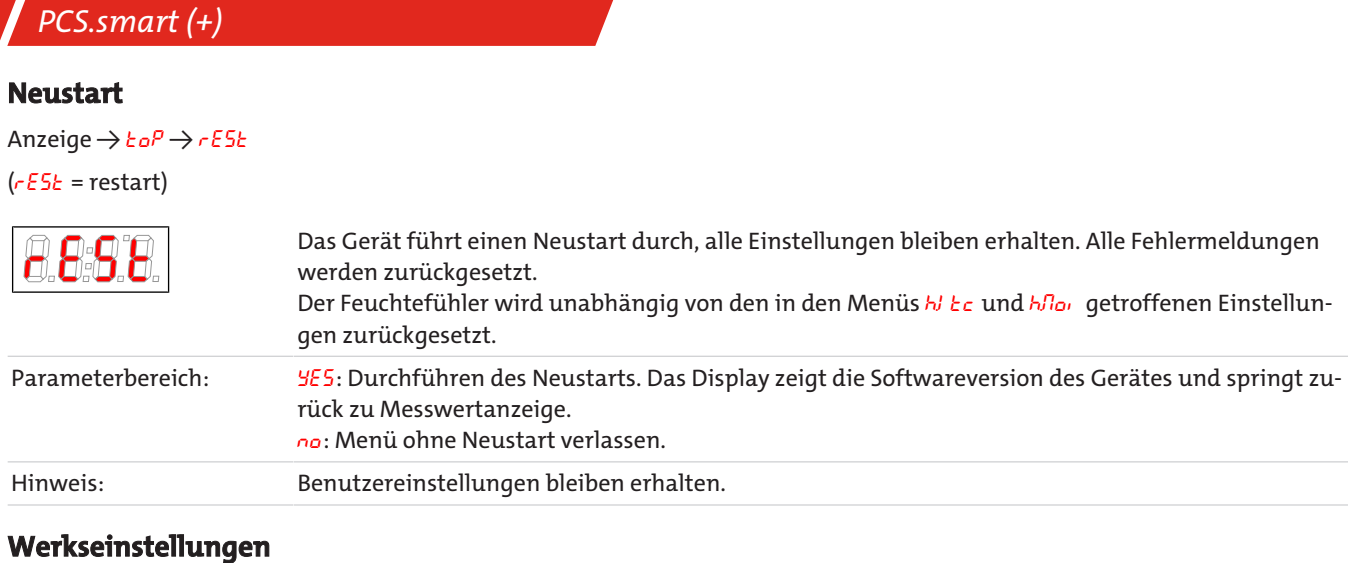

## $\Delta$ nzeige $\rightarrow$  to $P \rightarrow \sim 5$ t

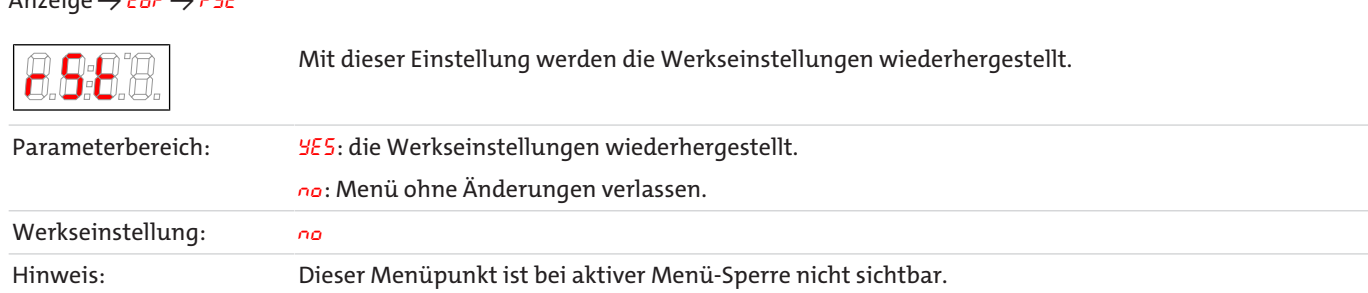

## **Exit Untermenü 1**

Anzeige → Untermenü → E

Durch Auswählen gelangt man zurück ins Hauptmenü.

## **5.5.4.1 Untermenü 2 (Analogausgang 1)**

### **Signalverhalten**

Im Normalbetrieb (noP) wird die Ist-Temperatur an der Messstelle ausgegeben. Zu Testzwecken können die konstanten Werte hi, Lo oder hALF erzeugt werden. Dabei steht am Analogausgang ein konstantes Signal an, dessen Wert in der Tabelle angegeben ist.

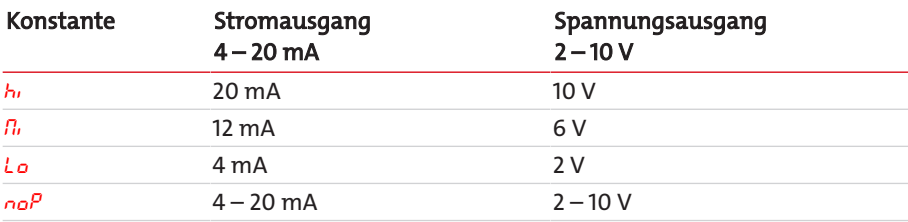

Nach dem Test das Signalverhalten unbedingt zurück auf Normalbetrieb (noP).

Anzeige  $\rightarrow$   $\epsilon$ o $P \rightarrow$   $Rn$   $I \rightarrow$  cout

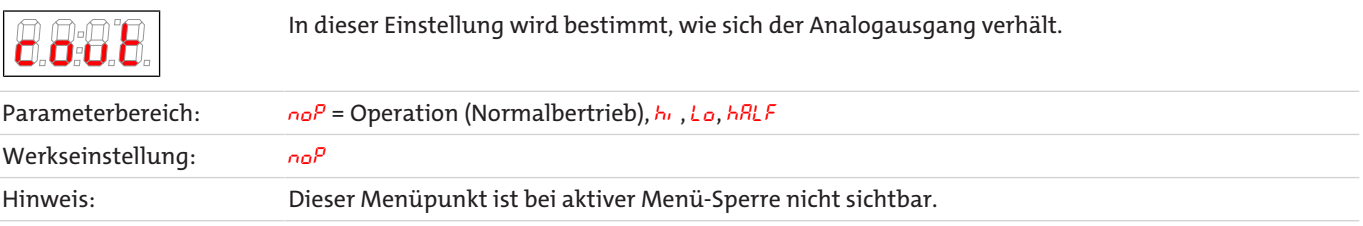

### **Auswahl -> Ausgangssignal**

Anzeige  $\rightarrow$   $\epsilon$ o $P \rightarrow$   $Rn$   $I \rightarrow$  out

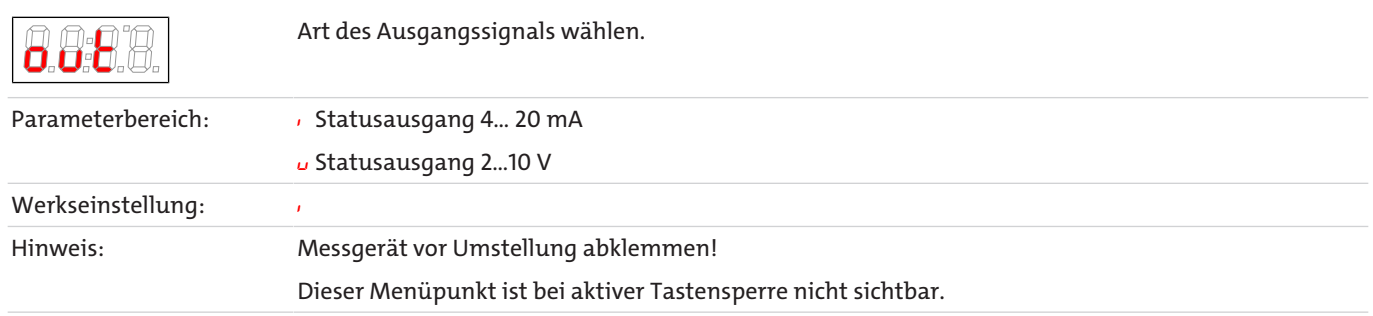

### **Exit Untermenü 2**

Anzeige  $\rightarrow$   $\epsilon$ o $P \rightarrow$   $R_{0}$   $I \rightarrow$   $E$ 

Durch Auswählen gelangt man zurück ins Untermenü 1.

## <span id="page-24-0"></span>**5.5.5 Favorisiertes Menü festlegen**

Mit der Taste **F** bzw. **Func** (Funktionstaste) können Sie ein favorisiertes Menü festlegen, dass Sie später mit nur einem Tastendruck erreichen.

- Rufen Sie das Menü auf, das Sie als Favoriten festlegen möchten. Dabei spielt es keine Rolle, ob dieses Menü gesperrt werden kann.
- Drücken Sie die Funktionstaste länger als 3 s. Das aktuelle Menü ist als Favorit festgelegt. Im Display erscheint kurz die Meldung Func.
- Kehren Sie mit **ESC** oder E (Exit) zur Anzeige zurück.

Wenn Sie nun das favorisierte Menü aufrufen wollen, drücken Sie die **F** bzw. **Func** Taste.

<span id="page-24-1"></span>**HINWEIS! Das favorisierte Menü ist auch bei aktiver Menü-Sperre zugänglich.**

## **5.6 Betrieb der Messgaspumpe**

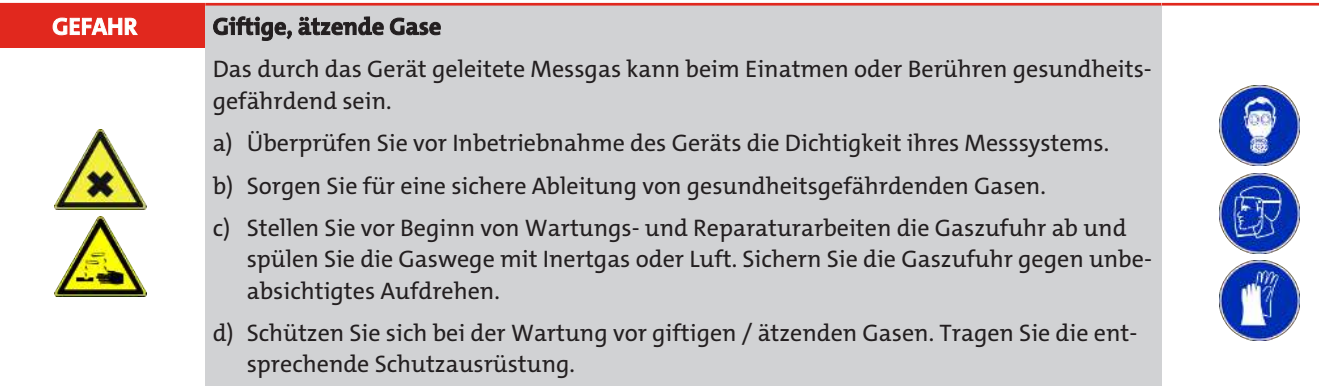

Die Pumpe läuft erst bei erreichter Blocktemperatur. Diese ist ausschließlich für das Fördern von gasförmigen Medien vorgesehen. Sie ist nicht für Flüssigkeiten geeignet.

Der Betrieb mit Vordruck ist nicht zulässig. Der Durchfluss im Gerät (optional regelbar mit Bypass oder einem Strömungsmesser mit integriertem Nadelventil) sollte immer min. 50 l/h betragen. Stärkeres Eindrosseln verringert die Lebensdauer der Messgaspumpe.

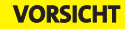

#### **VORSICHT Heiße Oberfläche**

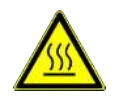

Verbrennungsgefahr Im Betrieb können hohe Gehäusetemperaturen entstehen. Lassen Sie das Gerät erst abkühlen, bevor Sie mit Wartungs- oder Reparaturarbeiten beginnen.

## <span id="page-25-0"></span>**5.7 Betrieb des Strömungsmessers (optional)**

Die Durchflussmenge des Systems kann mit Hilfe des integrierten Nadelventils am Strömungsmesser eingestellt werden. Ein Durchfluss von weniger als 50 l/min ist zu vermeiden. Starkes Eindrosseln verringert die Lebensdauer der Messgaspumpe.

## <span id="page-25-1"></span>**5.8 Kondensat**

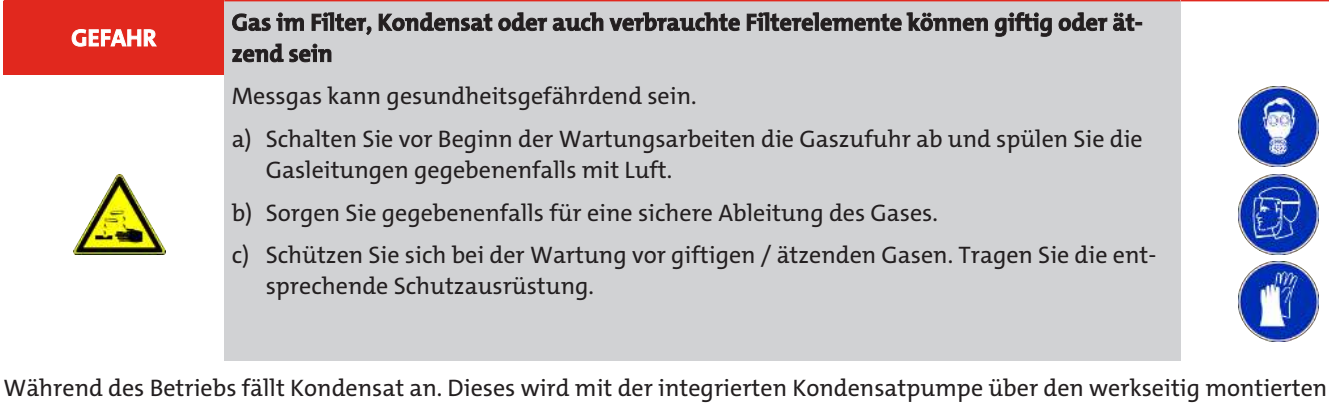

Schlauch nach außen gefördert. Beachten Sie, dass die am Schlauch angebrachte Schlauchklemme im Betrieb geöffnet sein muss. Es ist erforderlich, das Kondensat geeignet aufzufangen und zu entsorgen. Bei Nichtgebrauch und Transport sollte die Schlauchklemme geschlossen werden, um ein unbeabsichtigtes Auslaufen von Kondensat zu verhindern.

#### **VORSICHT Betrieb in bestimmungsgemäßer Lage**

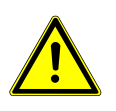

Das Gerät sollte ausschließlich in seiner bestimmungsgemäßen Lage betrieben werden. Kann dies aus logistischen Gründen nicht sichergestellt werden (z.B. Transport über Versandunternehmen) ist es wichtig das Gefäß vollständig zu entleeren, da andernfalls das Kondensat zurück in die Gasleitungen fließen kann.

## <span id="page-26-0"></span>**6 Wartung**

Bei Wartungsarbeiten ist folgendes zu beachten:

- Das Gerät darf nur von Fachpersonal gewartet werden, das mit den Sicherheitsanforderungen und den Risiken vertraut ist.
- Führen Sie nur Wartungsarbeiten aus, die in dieser Bedienungs- und Installationsanleitung beschrieben sind.
- Beachten Sie bei der Durchführung von Wartungsarbeiten jeglicher Art die relevanten Sicherheits- und Betriebsbestimmungen.

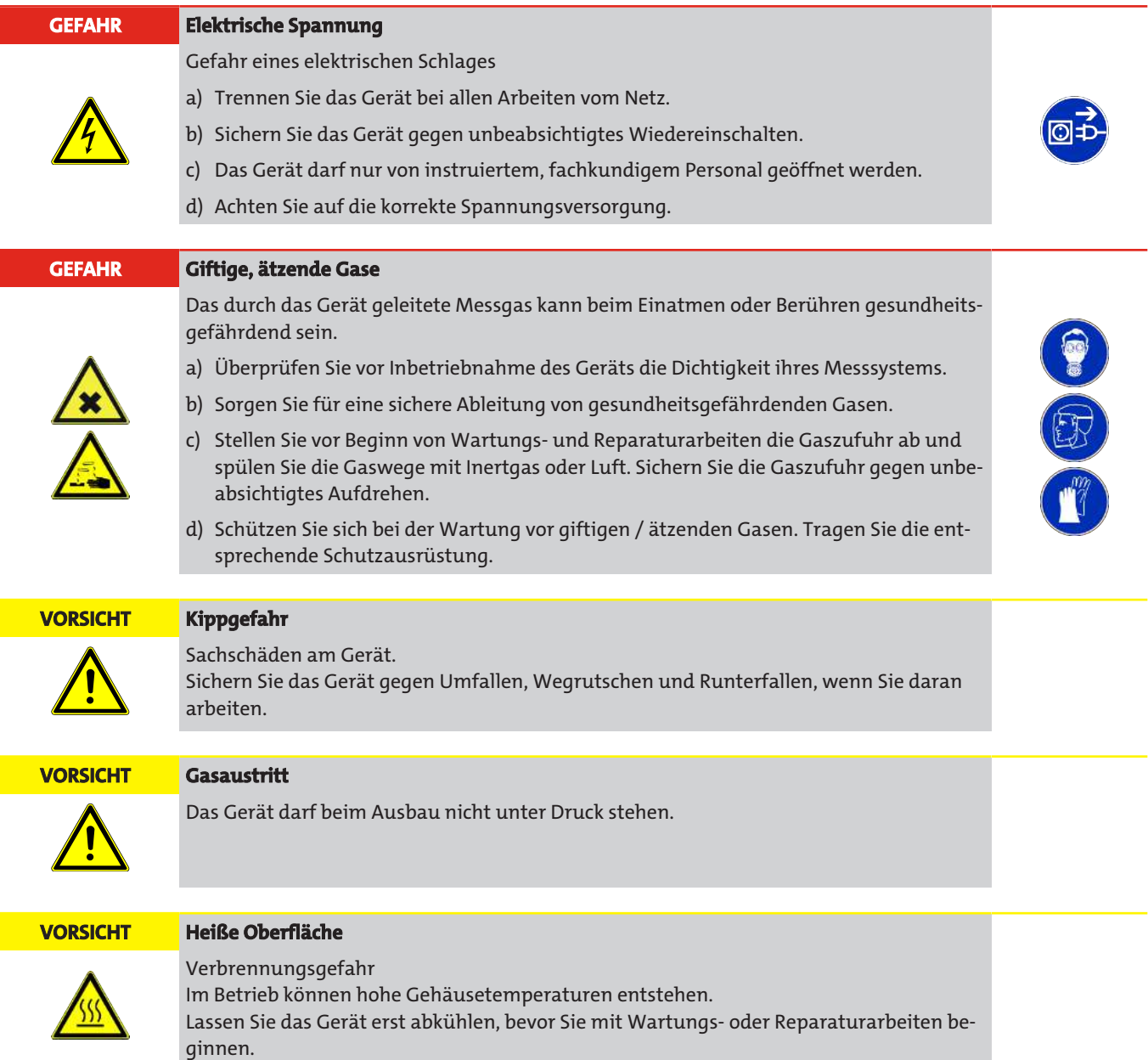

## <span id="page-27-0"></span>**6.1 Austausch des Filterelementes**

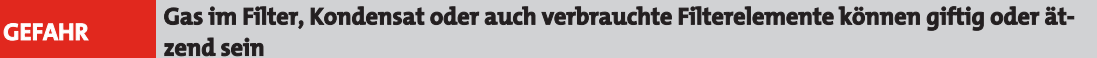

Messgas kann gesundheitsgefährdend sein.

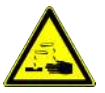

- a) Schalten Sie vor Beginn der Wartungsarbeiten die Gaszufuhr ab und spülen Sie die Gasleitungen gegebenenfalls mit Luft.
- b) Sorgen Sie gegebenenfalls für eine sichere Ableitung des Gases.
- c) Schützen Sie sich bei der Wartung vor giftigen / ätzenden Gasen. Tragen Sie die entsprechende Schutzausrüstung.

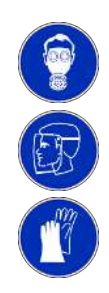

Der Frontplattenfilter sollte regelmäßig kontrolliert und bei häufigem Betrieb mindestens alle 6 Monate gewechselt werden. Dazu die Kappe abschrauben, das Element herausnehmen und ggf. durch ein neues Element ersetzen.

## <span id="page-28-0"></span>**7 Service und Reparatur**

Sollte ein Fehler beim Betrieb auftreten, finden Sie in diesem Kapitel Hinweise zur Fehlersuche und Beseitigung.

Reparaturen an den Betriebsmitteln dürfen nur von Bühler autorisiertem Personal ausgeführt werden.

Sollten Sie Fragen haben, wenden Sie sich bitte an unseren Service:

#### **Tel.: +49-(0)2102-498955** oder Ihre zuständige Vertretung

Ist nach Beseitigung eventueller Störungen und nach Einschalten der Netzspannung die korrekte Funktion nicht gegeben, muss das Gerät durch den Hersteller überprüft werden. Bitte senden Sie das Gerät zu diesem Zweck in geeigneter Verpackung an:

#### **Bühler Technologies GmbH**

- **Reparatur/Service -**
- **Harkortstraße 29**
- **40880 Ratingen**

#### **Deutschland**

Bringen Sie zusätzlich die RMA - Dekontaminierungserklärung ausgefüllt und unterschrieben an der Verpackung an. Ansonsten ist eine Bearbeitung Ihres Reparaturauftrages nicht möglich.

Das Formular befindet sich im Anhang dieser Anleitung, kann aber auch zusätzlich per E-Mail angefordert werden:

#### <span id="page-28-1"></span>**service@buehler-technologies.com**.

## **7.1 Fehlersuche und Beseitigung**

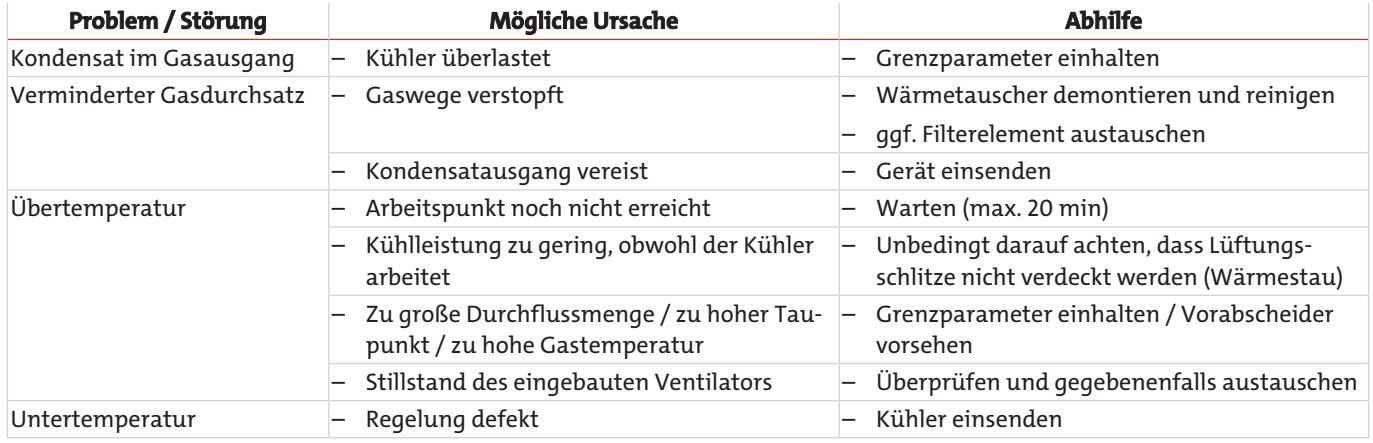

## <span id="page-29-0"></span>**7.1.1 Fehlermeldungen im Display**

Tritt ein Fehler auf, wird im Display "Err" angezeigt. Durch drücken der Taste " $\triangle$ " wird/werden die Fehlernummer(n) angezeigt.

Fehlermeldungen werden nach Auftreten des Fehlers so lange angezeigt, bis das Gerät neu gestartet wird, oder der Fehler durch drücken der "Func" –Taste quittiert wird. Die Quittierung funktioniert nur, wenn der die Fehlerbedingung nicht mehr gegeben ist.

**Ursachen / Abhilfe: In der folgenden Liste sind die wahrscheinlichsten Ursachen und Maßnahmen für den jeweiligen Fehler angegeben. Sollten die angeführten Maßnahmen nicht weiterhelfen, wenden Sie sich bitt an unseren Service.**

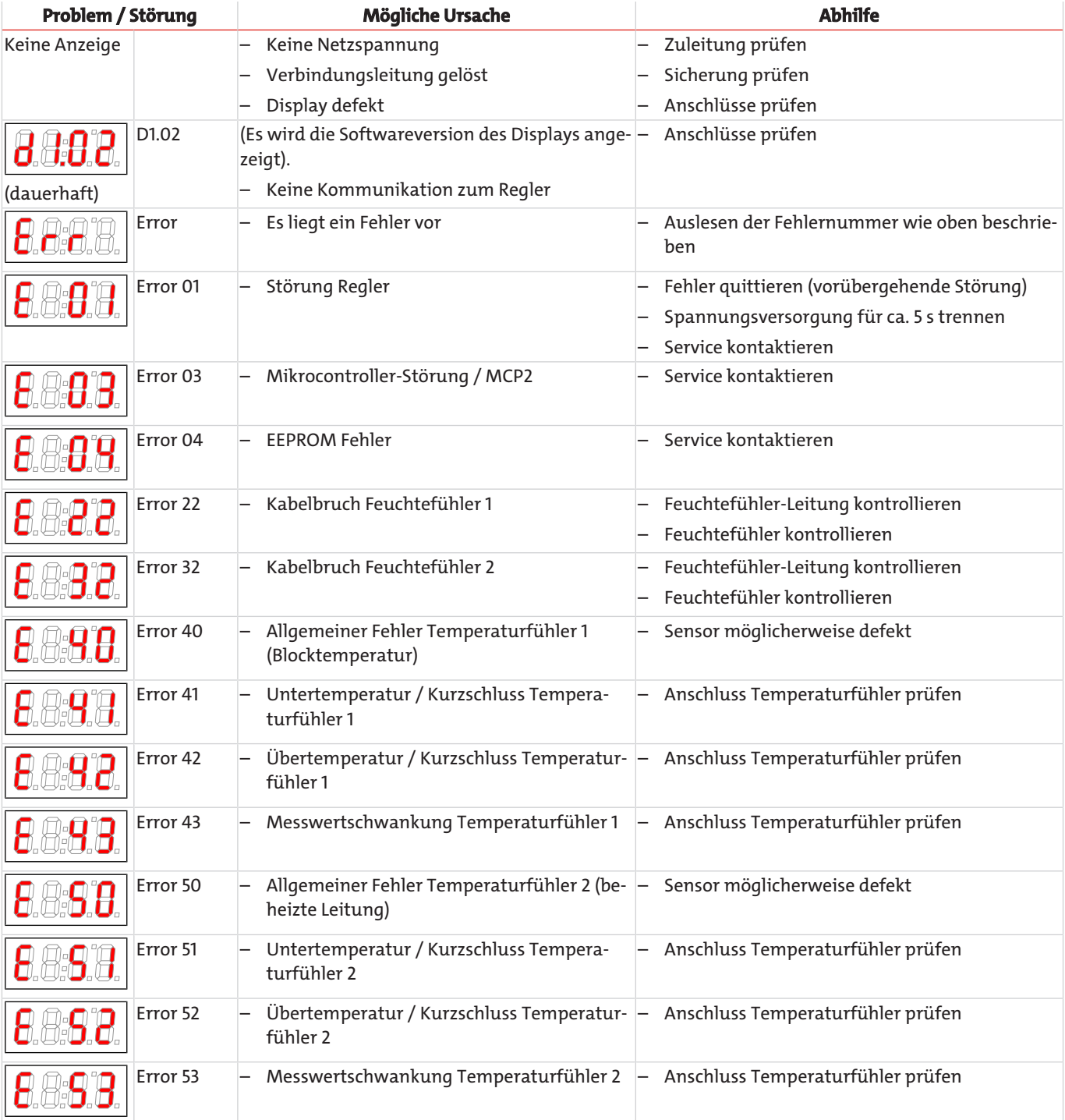

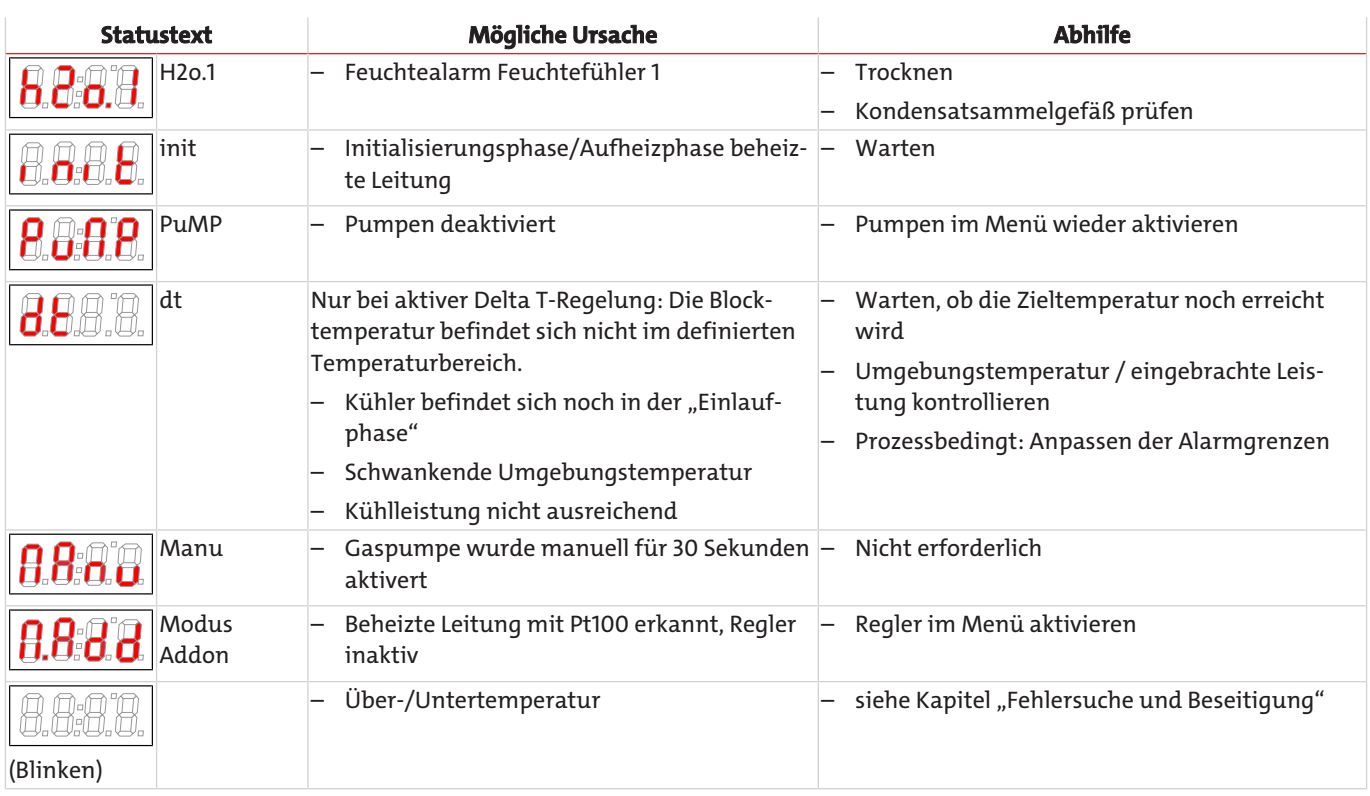

## <span id="page-30-0"></span>**7.2 Sicherheitshinweise**

- Das Gerät darf nicht außerhalb seiner Spezifikationen betrieben werden.
- Reparaturen an den Betriebsmitteln dürfen nur von Bühler autorisiertem Personal ausgeführt werden.
- Führen Sie nur Umbau-, Wartungs- oder Montagearbeiten aus, die in dieser Bedienungs- und Installationsanleitung beschrieben sind.
- Verwenden Sie nur Original-Ersatzteile.

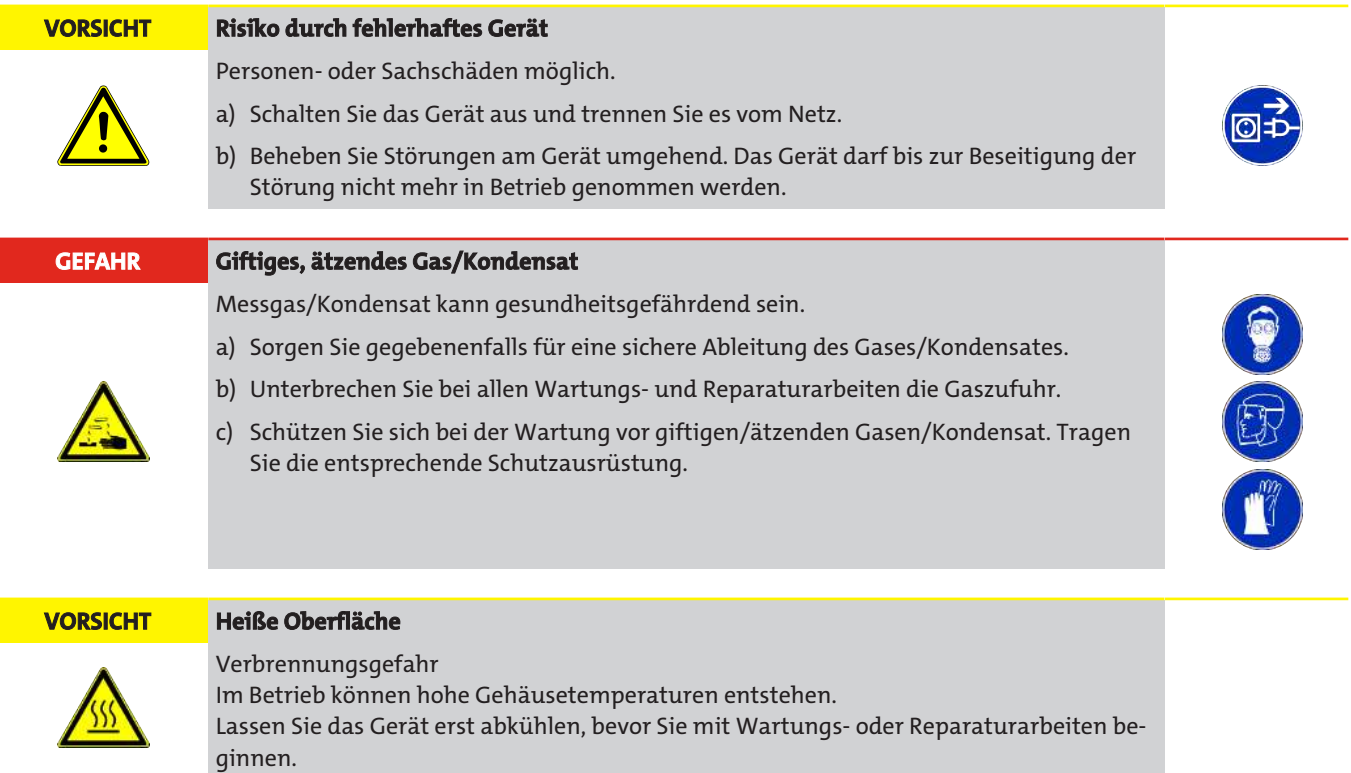

## <span id="page-31-0"></span>**7.3 Austausch der Hauptsicherung**

- Gaszufuhr sperren.
- Gerät ausschalten und Netzstecker ziehen.
- Die Hauptsicherung befindet sich auf der Anschlussseite in der Kaltgerätesteckdose. Die rechteckige Sicherungsaufnahme neben den Kontakten kann durch Aufhebeln mit einem geeigneten Werkzeug entfernt werden.
- Sicherung austauschen und Sicherungsaufnahme wieder durch eindrücken einsetzen.
- <span id="page-31-1"></span>– Spannungsversorgung und Gaszufuhr wiederherstellen.

## **7.4 Austausch der Feinsicherung des Messgaskühlers**

- Gaszufuhr sperren.
- Gerät ausschalten und Netzstecker ziehen.
- Kofferdeckel öffnen.
- Frontplatte abschrauben.
- Feinsicherung (Pos. F1, F2 oder F3) tauschen.

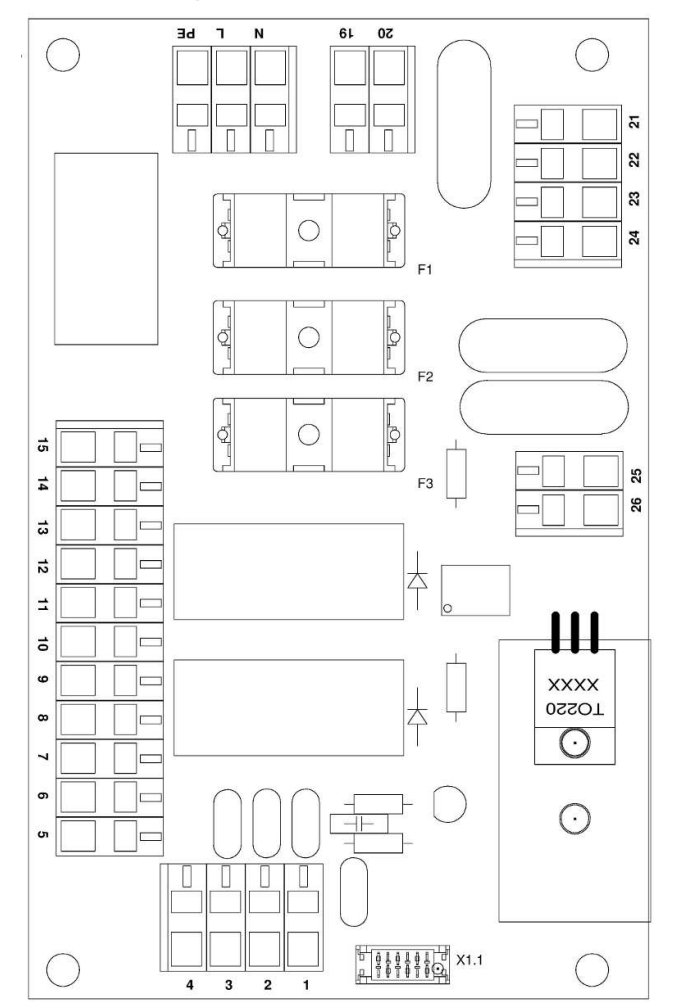

*Abb. 2: Schaltplan Erweiterungselektronik*

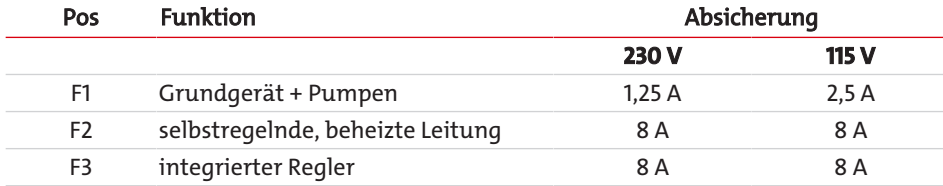

– Die Sicherung befindet sich auf der oberen Platine unter einer Plastikkappe (siehe Bild). Feinsicherung austauschen und Kappe wieder aufdrücken. Beachten Sie die Netzspannung für die Auswahl der richtigen Feinsicherung.

– Frontplatte wieder einbauen.

– Spannungsversorgung und Gaszufuhr wiederherstellen.

## <span id="page-32-0"></span>**7.5 Trocknen des Feuchtefühlers (optional)**

Nach einem Feuchtedurchbruch muss der Feuchtefühler getrocknet werden.

- Gaszufuhr sperren.
- Gerät ausschalten und Netzstecker ziehen.
- Überwurfmutter der Anschlussleitung des Feuchtefühlers lösen und Leitung abziehen.
- Feuchtefühler gegen den Uhrzeigersinn abdrehen und herausziehen.
- Feuchtefühler trocknen.
- Feuchtefühler wieder einsetzen und Verschraubung vorsichtig festdrehen.
- Anschlussleitung aufstecken und Überwurfmutter festziehen.
- <span id="page-32-1"></span>– Spannungsversorgung und Gaszufuhr wiederherstellen.

## **7.6 Austausch des Schlauches**

- Gaszufuhr sperren.
- Gerät ausschalten und alle Stecker ziehen (z.B. Anschluss-Stecker Alarmausgang, Versorgungseingang etc.).
- Zu- und Abführungsschlauch an der peristaltischen Pumpe entfernen (**Sicherheitshinweise beachten!**).
- Mittlere Rändelmutter an der Hammerkopfschraube lösen, aber nicht ganz abdrehen. Schraube nach unten klappen.
- Abdeckkappe nach oben abziehen.
- Anschlüsse seitlich herausziehen und Schlauch entfernen.
- Schlauch (Bühler-Ersatzteil) wechseln und peristaltische Pumpe in umgekehrter Reihenfolge montieren.
- Spannungsversorgung und Gaszufuhr wiederherstellen.

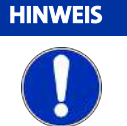

#### **HINWEIS Den Pumpenschlauch niemals einfetten!**

Vor dem Zusammenbau der Pumpe sind alle Teile auf Verunreinigungen zu überprüfen und ggf. zu reinigen.

## <span id="page-32-2"></span>**7.7 Kalibrieren des Feuchtefühlers (optional)**

- Wenn die Feuchtefühler ersetzt wurden, müssen sie neu kalibriert werden.
- Sicherstellen, dass trockenes Gas durch den Kühler geleitet wird.
- Menü des Kühlers auswählen und bestätigen.

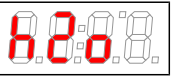

– Menüpunkt des Feuchtefühlers auswählen.

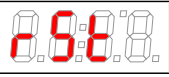

- Die Anzeige zeigt (Reset).
- Durch Bestätigen der Anzeige sind die Feuchtefühler kalibriert.

Eine genaue Übersicht der Menüführung befindet sich in Kapitel "Betrieb und Bedienung".

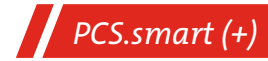

## <span id="page-33-0"></span>**7.8 Wechsel von Ein- und Auslassventilen**

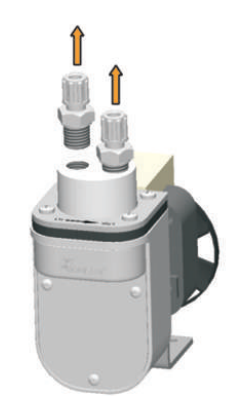

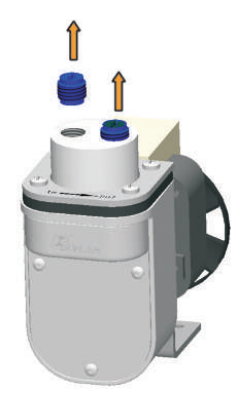

Demontieren Sie zunächst die Einschraubverschraubungen.

Drehen Sie das Ein- bzw. Auslassventil mit einem breiten Schlitzschraubendreher heraus.

**Achtung:** Bei den Pumpenkörpern PVDF und PVDF mit Bypassventil sind in den Gas-Ein- und Ausgängen PTFE Dichtscheiben verbaut. Ihrem Ventil-Ersatzteilset liegen diese ebenfalls bei. Entfernen Sie die alten Dichtscheiben bevor Sie die neuen einsetzen.

Die Ein- und Auslassventile sind identisch. Ihre Einbaulage bestimmt die Funktion. Wie im Bild zu sehen, sind die Ventile von einer Seite blau und von der anderen Seite schwarz. Zusätzlich sind die Ventile mit "EIN" bzw. "IN" für Einlass und "AUS" bzw. "OUT" für Auslass gekennzeichnet.

#### Einlassventil

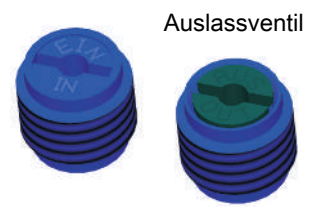

Zum Zusammenbau der Messgaspumpe führen Sie die Schritte in umgekehrter Reihenfolge durch. Beachten Sie beim Anziehen der Ein- und Auslassventile unbedingt das vorgeschriebene Einschraubdrehmoment von max. 1 Nm. **VORSICHT! Stärkeres Anziehen der Ventile bewirkt eine bleibende Verformung des Pumpenkörpers, welche einen Austausch zur Folge hätte.**

<span id="page-33-1"></span>Achten Sie beim Einbau der Einschraubverschraubungen auf Dichtigkeit der Verbindung.

## **7.9 Wechsel des O-Rings vom Bypass-Ventil (optional)**

- Die beiden Schrauben an der Ventilplatte lösen und die gesamte Einheit vorsichtig herausziehen.
- Neuen O-Ring mit einem geeigneten O-Ring-Fett (z.B. Fluoronox S90/2) benetzen und auf die Spindel aufziehen.
- Gesamte Einheit unter Drehen vorsichtig wieder in den Pumpenkörper fügen und die Schrauben festziehen.

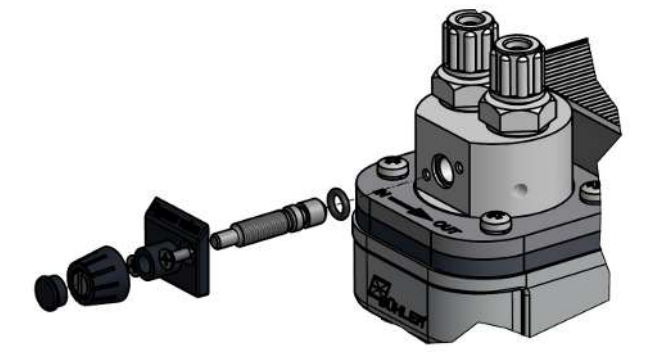

## <span id="page-34-0"></span>**7.10 Ersatz- und Zusatzteile**

Bei Ersatzteilbestellungen bitten wir Sie, Gerätetyp und Seriennummer anzugeben. Bauteile zur Nachrüstung und Erweiterung finden Sie in unserem Katalog. Die folgenden Ersatzteile sind erhältlich:

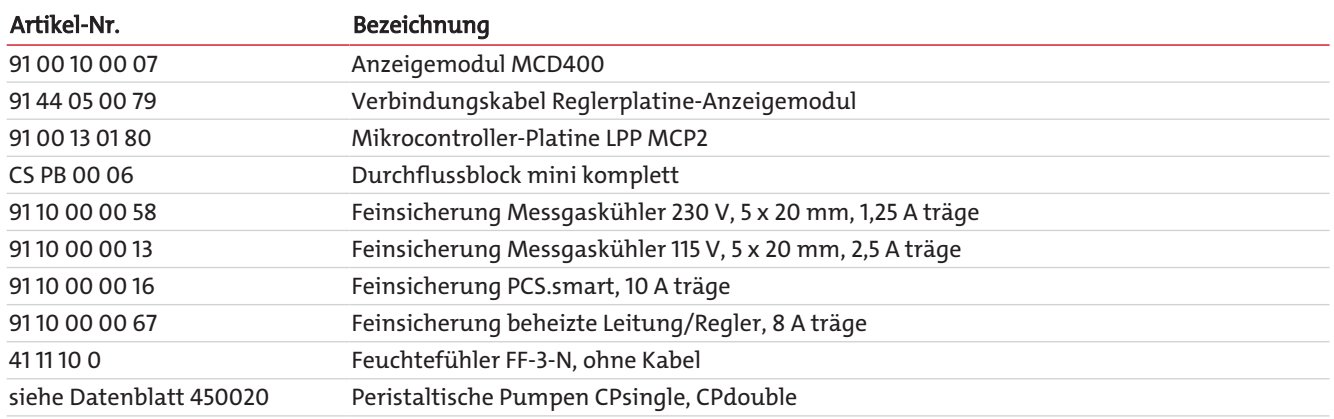

## <span id="page-34-1"></span>**7.10.1 Verbrauchsmaterial und Zubehör**

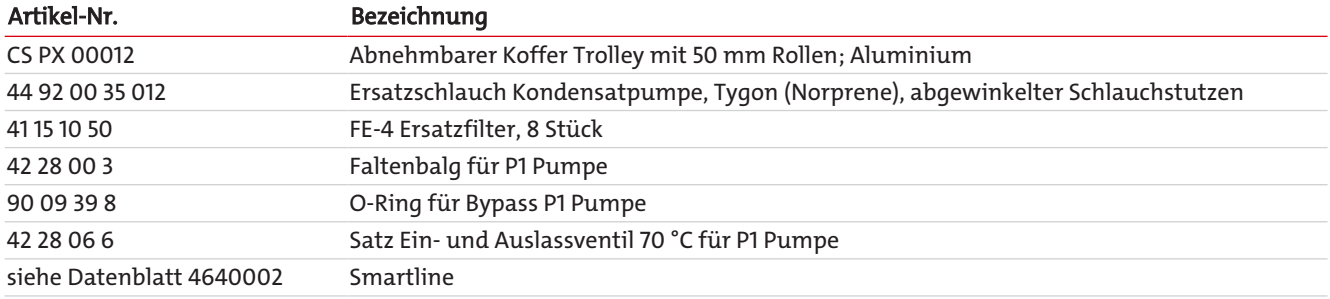

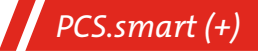

## <span id="page-35-0"></span>**8 Entsorgung**

Bei der Entsorgung der Produkte sind die jeweils zutreffenden nationalen gesetzlichen Vorschriften zu beachten und einzuhalten. Bei der Entsorgung dürfen keine Gefährdungen für Gesundheit und Umwelt entstehen.

Auf besondere Entsorgungshinweise innerhalb der Europäischen Union (EU) von Elektro- und Elektronikprodukten deutet das Symbol der durchgestrichenen Mülltonne auf Rädern für Produkte der Bühler Technologies GmbH hin.

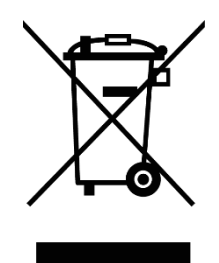

Das Symbol der durchgestrichenen Mülltonne weist darauf hin, dass die damit gekennzeichneten Elektro- und Elektronikprodukte vom Hausmüll getrennt entsorgt werden müssen. Sie müssen fachgerecht als Elektro- und Elektronikaltgeräte entsorgt werden.

Bühler Technologies GmbH entsorgt gerne Ihr Gerät mit diesem Kennzeichen. Dazu senden Sie das Gerät bitte an die untenstehende Adresse.

Wir sind gesetzlich verpflichtet, unsere Mitarbeiter vor Gefahren durch kontaminierte Geräte zu schützen. Wir bitten daher um Ihr Verständnis, dass wir die Entsorgung Ihres Altgeräts nur ausführen können, wenn das Gerät frei von jeglichen aggressiven, ätzenden oder anderen gesundheits- oder umweltschädlichen Betriebsstoffen ist. **Für jedes Elektro- und Elektronikaltgerät ist das Formular "RMA-Formular und Erklärung über Dekontaminierung" auszustellen, dass wir auf unserer Website bereithalten. Das ausgefüllte Formular ist sichtbar von außen an der Verpackung anzubringen.**

Für die Rücksendung von Elektro- und Elektronikaltgeräten nutzen Sie bitte die folgende Adresse:

Bühler Technologies GmbH **WEEE** Harkortstr. 29 40880 Ratingen Deutschland

Bitte beachten Sie auch die Regeln des Datenschutzes und dass Sie selbst dafür verantwortlich sind, dass sich keine personenbezogenen Daten auf den von Ihnen zurückgegebenen Altgeräten befinden. Stellen Sie bitte deshalb sicher, dass Sie Ihre personenbezogenen Daten vor Rückgabe von Ihrem Altgerät löschen.

## <span id="page-36-0"></span>**9 Anhang**

## <span id="page-36-1"></span>**9.1 Technische Daten**

#### Technische Daten PCS.smart

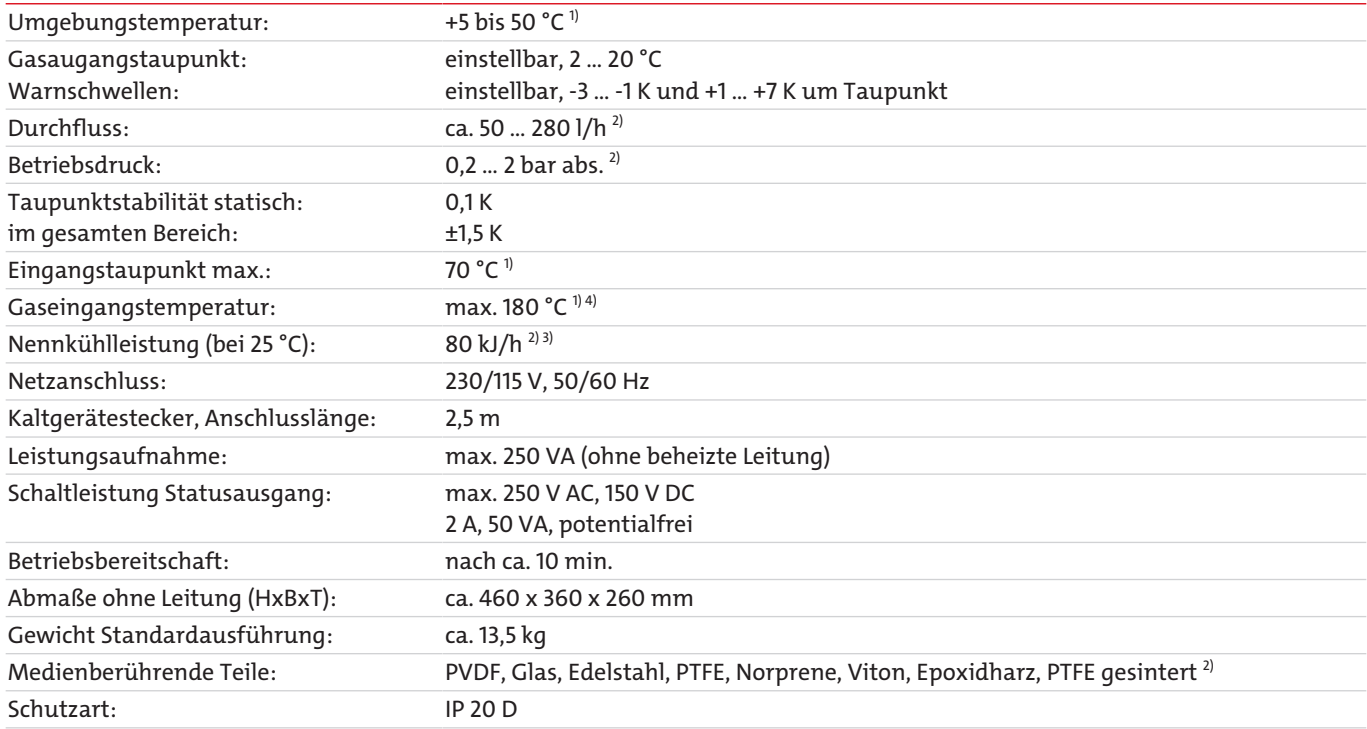

<sup>1)</sup> Unter Berücksichtigung der zur Verfügung stehenden Gesamtkühlleistung (siehe Leistungsdaten TC-Standard OEM). Hierzu steht auch unserer Berechnungsprogramm oder die Beratung durch unseren Vertrieb zur Verfügung.

 $2)$  Optionale Anbauteile können Abweichungen hervorrufen.

<sup>3)</sup> Unter Berücksichtigung der Einbausituation.

<span id="page-36-2"></span>4) Je nach Konfiguration des Geräts.

## **9.2 Technische Daten Optionen**

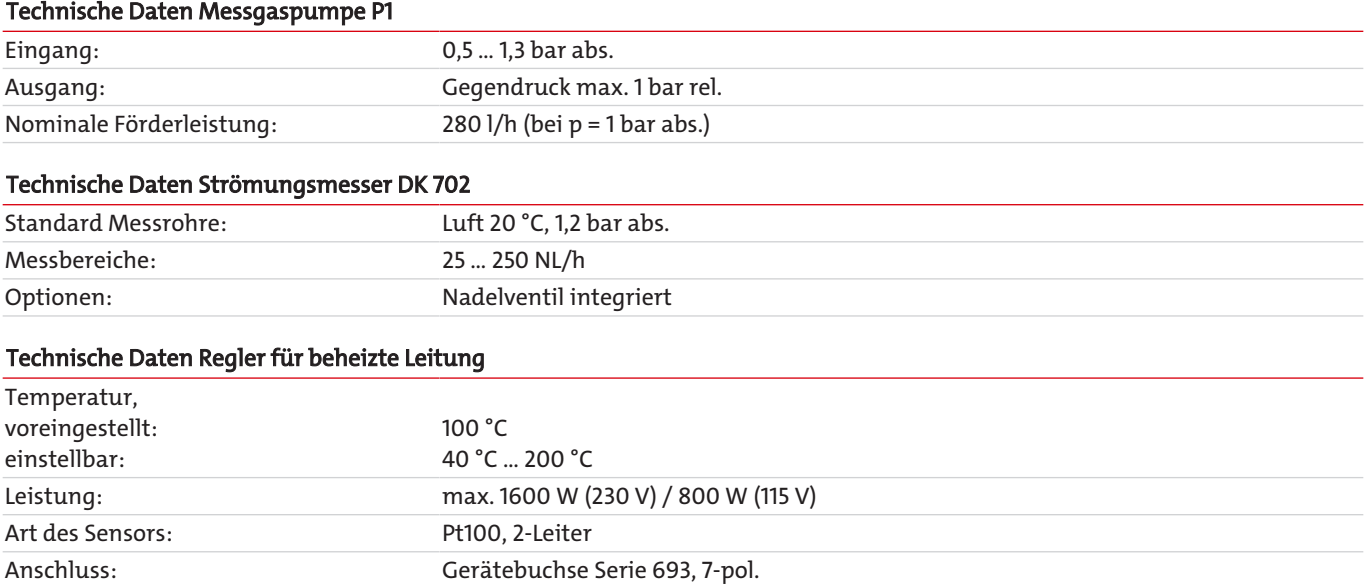

## <span id="page-37-0"></span>**9.3 Flusspläne**

## **PCS.Smart, Art-Nr. CSPS 1xxx**

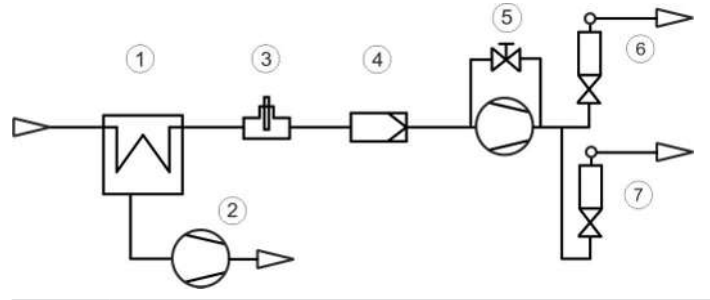

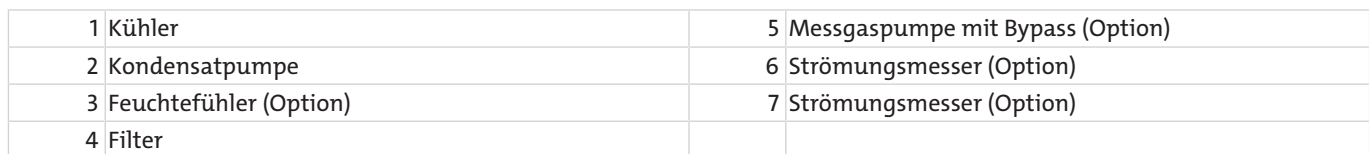

## **PCS.Smart+, Art-Nr. CSPS 2xxx**

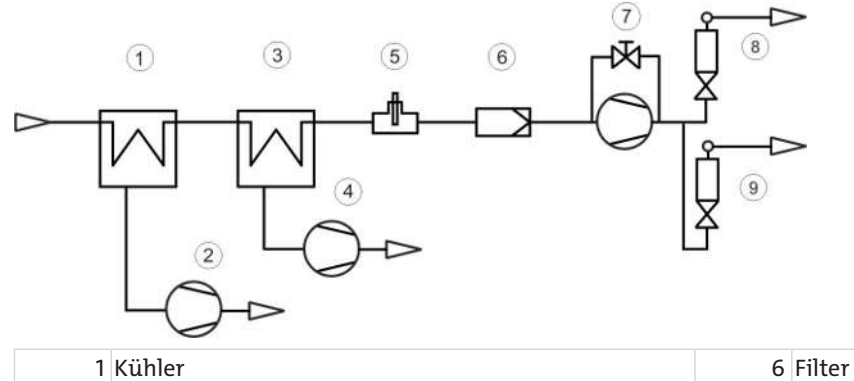

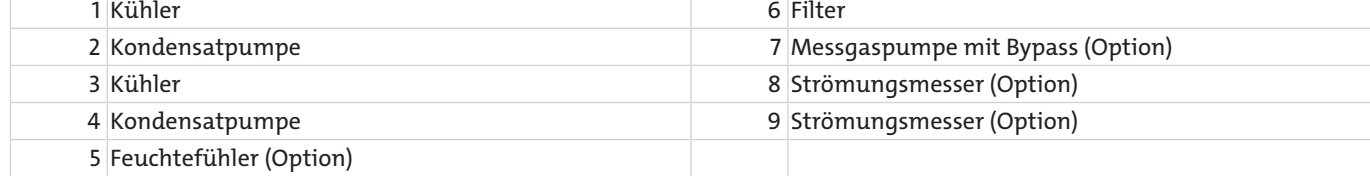

## <span id="page-38-0"></span>**9.4 Leistung**

#### **PCS.smart**

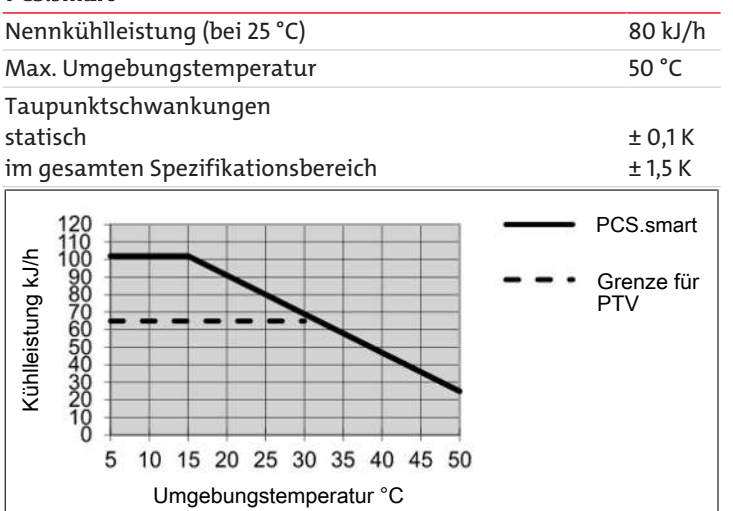

Anmerkung: Die Grenzkurve für den Wärmetauscher gilt bei einem Taupunkt von 40 °C.

#### **PCS.smart+**

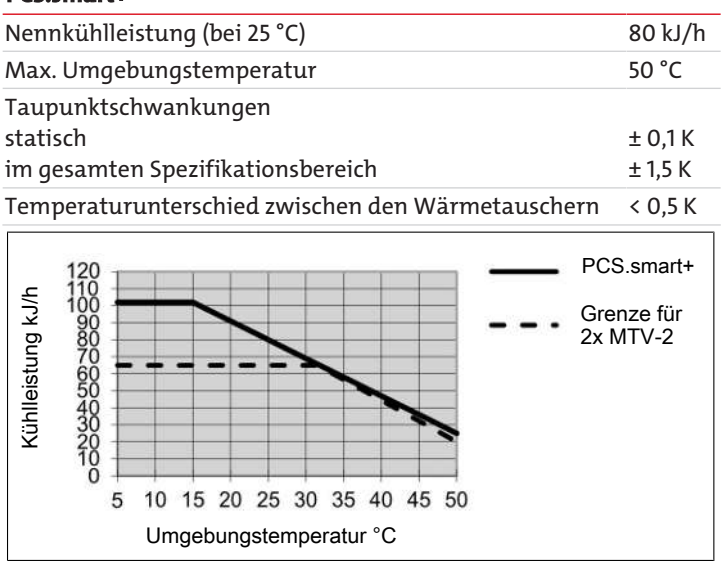

Anmerkung: Die Grenzkurve für den Wärmetauscher gilt bei einem Taupunkt von 50 °C.

## <span id="page-39-0"></span>**9.5 Beschreibung Wärmetauscher**

Die Energie des Messgases und damit in erster Näherung die abgeforderte Kühlleistung Q wird bestimmt durch die drei Parameter Gastemperatur  $\vartheta_c$ , Taupunkt τ<sub>e</sub> (Feuchtigkeitsgehalt) und Volumenstrom v. Physikalisch bedingt steigt bei wachsender Gasenergie der Ausgangstaupunkt. Nachfolgende Grenzen für den maximalen Durchfluss sind festgelegt für einen Normarbeitspunkt von  $T_e$  = 40 °C und  $\vartheta_c$  = 70 °C. Angegeben wird der maximale Volumenstrom v<sub>max</sub> in Nl/h gekühlter Luft, also nach dem Auskondensieren des Wasserdampfes. Für andere Taupunkte und Gaseingangstemperaturen können die Werte differieren. Die physikalischen Zusammenhänge sind jedoch so umfangreich, dass von einer Darstellung abgesehen wird. Bitte nehmen Sie bei Unklarheiten unsere Beratung in Anspruch oder nutzen Sie unser Auslegungsprogramm.

## <span id="page-39-1"></span>**9.6 Übersicht Wärmetauscher**

### **PCS.smart**

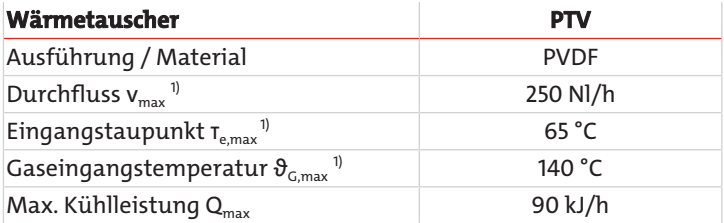

1) Unter Berücksichtigung der maximalen Kühlleistung des Kühlers.

### **PCS.smart+**

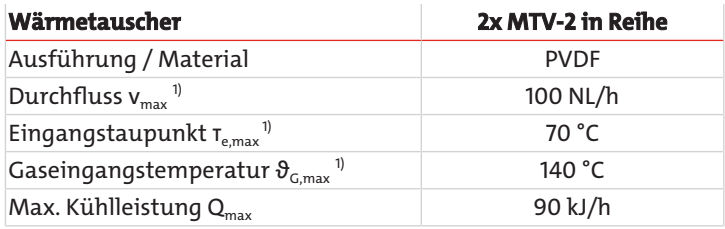

<span id="page-39-2"></span>1) Unter Berücksichtigung der maximalen Kühlleistung des Kühlers

## **9.7 Volumenstrom-Temperaturtabelle PCS.smart+**

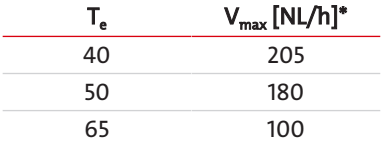

\*bei einer Umgebungstemperatur von 25 °C.

# <span id="page-40-0"></span>**10 Beigefügte Dokumente**

- Konformitätserklärung KX460026
- RMA Dekontaminierungserklärung

## **EU-Konformitätserklärung EU-declaration of conformity**

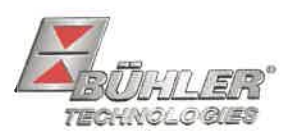

Hiermit erklärt Bühler Technologies GmbH, dass die nachfolgenden Produkte den wesentlichen Anforderungen der Richtlinie Herewith declares Bühler Technologies GmbH that the following products correspond to the essential requirements of Directive

#### 2014/35/EU (Niederspannungsrichtlinie / low voltage directive)

in ihrer aktuellen Fassung entsprechen.

in its actual version.

Folgende Richtlinie wurde berücksichtigt:

The following directive was regarded:

### 2014/30/EU (EMV/EMC)

Tragbare Gasaufbereitung / Portable sample gas conditioning Produkt / products: PCS.smart, PCS.smart+ Typ / type:

Das Betriebsmittel dient zur Aufbereitung des Messgases an ständig wechselnden Entnahmestellen, um das Analysengerät vor Restfeuchtigkeit und Fremdpartikel im Messgas zu schützen. This equipment is used for conditioning the sample gas with frequently changing sampling points to protect the analysis instrument from residual moisture and particles in the sample gas.

Das oben beschriebene Produkt der Erklärung erfüllt die einschlägigen Harmonisierungsrechtsvorschriften der Union: The object of the declaration described above is in conformity with the relevant Union harmonisation legislation:

EN 61326-1:2013

#### EN 61010-1:2010/A1:2019/AC:2019-04

Die alleinige Verantwortung für die Ausstellung dieser Konformitätserklärung trägt der Hersteller. This declaration of conformity is issued under the sole responsibility of the manufacturer.

Dokumentationsverantwortlicher für diese Konformitätserklärung ist Herr Stefan Eschweiler mit Anschrift am Firmensitz.

The person authorized to compile the technical file is Mr. Stefan Eschweiler located at the company's address.

Ratingen, den 17.02.2023

Stefan Eschweiler Geschäftsführer - Managing Director

Frank Pospiech Geschäftsführer - Managing Director

Bühler Technologies GmbH, Harkortstr. 29, D-40880 Ratingen, Tel. +49 (0) 21 02 / 49 89-0, Fax. +49 (0) 21 02 / 49 89-20 Internet: www.buehler-technologies.com

KX 46 0026

## **UK Declaration of Conformity**

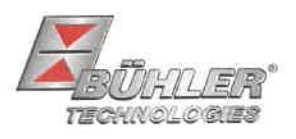

The manufacturer Bühler Technologies GmbH declares, under the sole responsibility, that the product complies with the requirements of the following UK legislation:

#### Electrical Equipment Safety Regulations 2016

The following legislation were regarded:

### Electromagnetic Compatibility Regulations 2016

Portable sample gas conditioning Product: PCS.smart **Types:** PSC.smart+

This equipment is used for conditioning the sample gas with frequently changing sampling points to protect the analysis instrument from residual moisture and particles in the sample gas.

The object of the declaration described above is in conformity with the relevant designated standards:

#### EN 61010-1:2010/A1:2019/AC:2019-04

EN 61326-1:2013

Ratingen in Germany, 17.02.2023

Stefan Eschweiler **Managing Director** 

Frank Pospiech

**Managing Director** 

Bühler Technologies GmbH, Harkortstr. 29, D-40880 Ratingen, Tel. +49 (0) 21 02 / 49 89-0, Fax. +49 (0) 21 02 / 49 89-20 Internet: www.buehler-technologies.com

# RMA-Formular und Erklärung über Dekontaminierung RMA-Form and explanation for decontamination

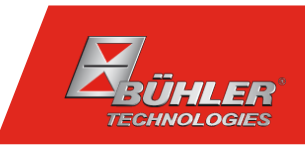

### RMA-Nr./ RMA-No.

Die RMA-Nr. bekommen Sie von Ihrem Ansprechpartner im Vertrieb oder Service. Bei Rücksendung eines Altgeräts zur Entsorgung tragen Sie bitte in das Feld der RMA-Nr. "WEEE" ein./ You may obtain the RMA number from your sales or service representative. When returning an old appliance for disposal, please enter "WEEE" in the RMA number box.

Zu diesem Rücksendeschein gehört eine Dekontaminierungserklärung. Die gesetzlichen Vorschriften schreiben vor, dass Sie uns diese Dekontaminierungserklärung ausgefüllt und unterschrieben zurücksenden müssen. Bitte füllen Sie auch diese im Sinne der Gesundheit unserer Mitarbeiter vollständig aus./ This return form includes a decontamination statement. The law requires you to submit this completed and signed decontamination statement to us. Please complete the entire form, also in the interest of our employee health.

Ansprechpartner/ Person in charge

#### Firma/ Company

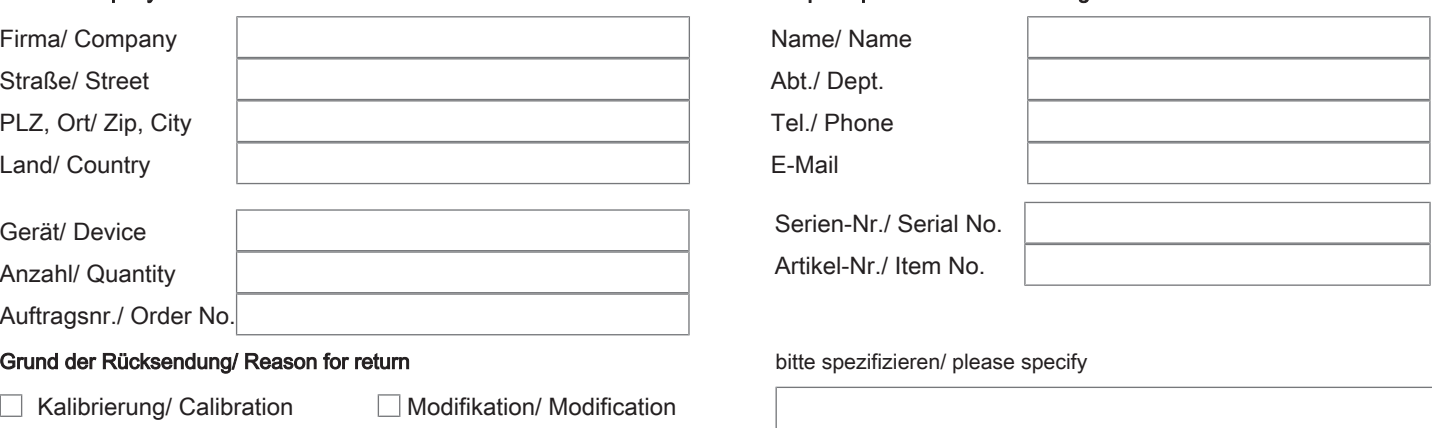

- Reklamation/ Claim Reparatur/ Repair
- Elektroaltgerät/ Waste Electrical & Electronic Equipment (WEEE) П
- П andere/ other

#### Ist das Gerät möglicherweise kontaminiert?/ Could the equipment be contaminated?

Nein, da das Gerät nicht mit gesundheitsgefährdenden Stoffen betrieben wurde./ No, because the device was not operated with hazardous substances.

 $\Box$  Nein, da das Gerät ordnungsgemäß gereinigt und dekontaminiert wurde./ No, because the device has been properly cleaned and decontaminated.

 $\Box$  Ja, kontaminiert mit:/ Yes, contaminated with:

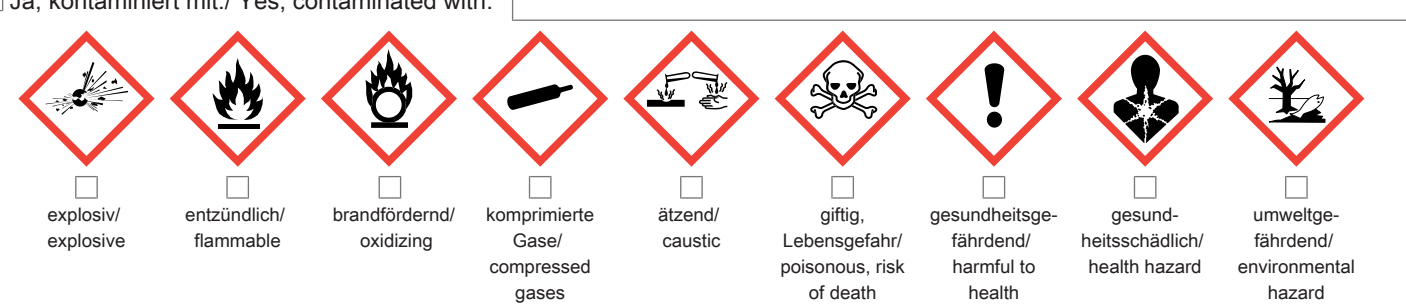

#### Bitte Sicherheitsdatenblatt beilegen!/ Please enclose safety data sheet!

Das Gerät wurde gespült mit:/ The equipment was purged with:

Diese Erklärung wurde korrekt und vollständig ausgefüllt und von einer dazu befugten Person unterschrieben. Der Versand der (dekontaminierten) Geräte und Komponenten erfolgt gemäß den gesetzlichen Bestimmungen.

Falls die Ware nicht gereinigt, also kontaminiert bei uns eintrifft, muss die Firma Bühler sich vorbehalten, diese durch einen externen Dienstleister reinigen zu lassen und Ihnen dies in Rechnung zu stellen.

Firmenstempel/ Company Sign

This declaration has been filled out correctly and completely, and signed by an authorized person. The dispatch of the (decontaminated) devices and components takes place according to the legal regulations.

Should the goods not arrive clean, but contaminated, Bühler reserves the right, to comission an external service provider to clean the goods and invoice it to your account.

Datum/ Date

rechtsverbindliche Unterschrift/ Legally binding signature

Bühler Technologies GmbH, Harkortstr. 29, D-40880 Ratingen Tel. +49 (0) 21 02 / 49 89-0, Fax: +49 (0) 21 02 / 49 89-20 E-Mail: service@buehler-technologies.com Internet: www.buehler-technologies.com

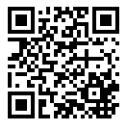

#### Vermeiden von Veränderung und Beschädigung der einzusendenden Baugruppe

Die Analyse defekter Baugruppen ist ein wesentlicher Bestandteil der Qualitätssicherung der Firma Bühler Technologies GmbH. Um eine aussagekräftige Analyse zu gewährleisten muss die Ware möglichst unverändert untersucht werden. Es dürfen keine Veränderungen oder weitere Beschädigungen auftreten, die Ursachen verdecken oder eine Analyse unmöglich machen.

#### Umgang mit elektrostatisch sensiblen Baugruppen

Bei elektronischen Baugruppen kann es sich um elektrostatisch sensible Baugruppen handeln. Es ist darauf zu achten, diese Baugruppen ESD-gerecht zu behandeln. Nach Möglichkeit sollten die Baugruppen an einem ESD-gerechten Arbeitsplatz getauscht werden. Ist dies nicht möglich sollten ESD-gerechte Maßnahmen beim Austausch getroffen werden. Der Transport darf nur in ESD-gerechten Behältnissen durchgeführt werden. Die Verpackung der Baugruppen muss ESD-konform sein. Verwenden Sie nach Möglichkeit die Verpackung des Ersatzteils oder wählen Sie selber eine ESD-gerechte Verpackung.

#### Einbau von Ersatzteilen

Beachten Sie beim Einbau des Ersatzteils die gleichen Vorgaben wie oben beschrieben. Achten Sie auf die ordnungsgemäße Montage des Bauteils und aller Komponenten. Versetzen Sie vor der Inbetriebnahme die Verkabelung wieder in den ursprünglichen Zustand. Fragen Sie im Zweifel beim Hersteller nach weiteren Informationen.

#### Einsenden von Elektroaltgeräten zur Entsorgung

Wollen Sie ein von Bühler Technologies GmbH stammendes Elektroprodukt zur fachgerechten Entsorgung einsenden, dann tragen Sie bitte in das Feld der RMA-Nr. "WEEE" ein. Legen Sie dem Altgerät die vollständig ausgefüllte Dekontaminierungserklärung für den Transport von außen sichtbar bei. Weitere Informationen zur Entsorgung von Elektroaltgeräten finden Sie auf der Webseite unseres Unternehmens.

#### Avoiding alterations and damage to the components to be returned

Analysing defective assemblies is an essential part of quality assurance at Bühler Technologies GmbH. To ensure conclusive analysis the goods must be inspected unaltered, if possible. Modifications or other damages which may hide the cause or render it impossible to analyse are prohibited.

#### Handling electrostatically conductive components

Electronic assemblies may be sensitive to static electricity. Be sure to handle these assemblies in an ESD-safe manner. Where possible, the assembles should be replaced in an ESD-safe location. If unable to do so, take ESD-safe precautions when replacing these. Must be transported in ESD-safe containers. The packaging of the assemblies must be ESD-safe. If possible, use the packaging of the spare part or use ESD-safe packaging.

#### Fitting of spare parts

Observe the above specifications when installing the spare part. Ensure the part and all components are properly installed. Return the cables to the original state before putting into service. When in doubt, contact the manufacturer for additional information.

#### Returning old electrical appliances for disposal

If you wish to return an electrical product from Bühler Technologies GmbH for proper disposal, please enter "WEEE" in the RMA number box. Please attach the fully completed decontamination declaration form for transport to the old appliance so that it is visible from the outside. You can find more information on the disposal of old electrical appliances on our company's website.

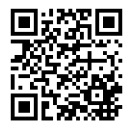